ORACLE®

# Oracle E-Business Suite 12.2: Fusion Middleware (WebLogic Server) Administration

**Session ID 10532** 

Elke Phelps, Product Management Director Applications Technology E-Business Suite Development **Oracle** 

GLOC 2018 May 2018

Contributor: Kevin Hudson, Senior Director

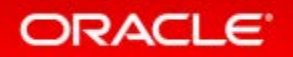

### Safe Harbor Statement

The following is intended to outline our general product direction. It is intended for information purposes only, and may not be incorporated into any contract. It is not a commitment to deliver any material, code, or functionality, and should not be relied upon in making purchasing decisions. The development, release, and timing of any features or functionality described for Oracle's products remains at the sole discretion of Oracle.

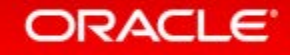

# Program Agenda

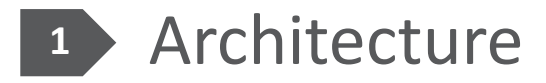

- Administration and Maintenance
- Configure

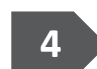

Monitor and Troubleshoot

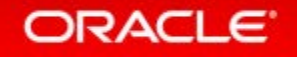

# Program Agenda

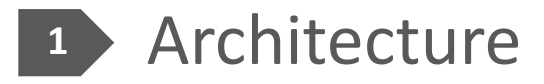

- Administration and Maintenance **2**
- **Configure 3**
- Monitor and Troubleshoot **4**

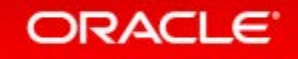

# Oracle E-Business Suite 12.2 Architecture

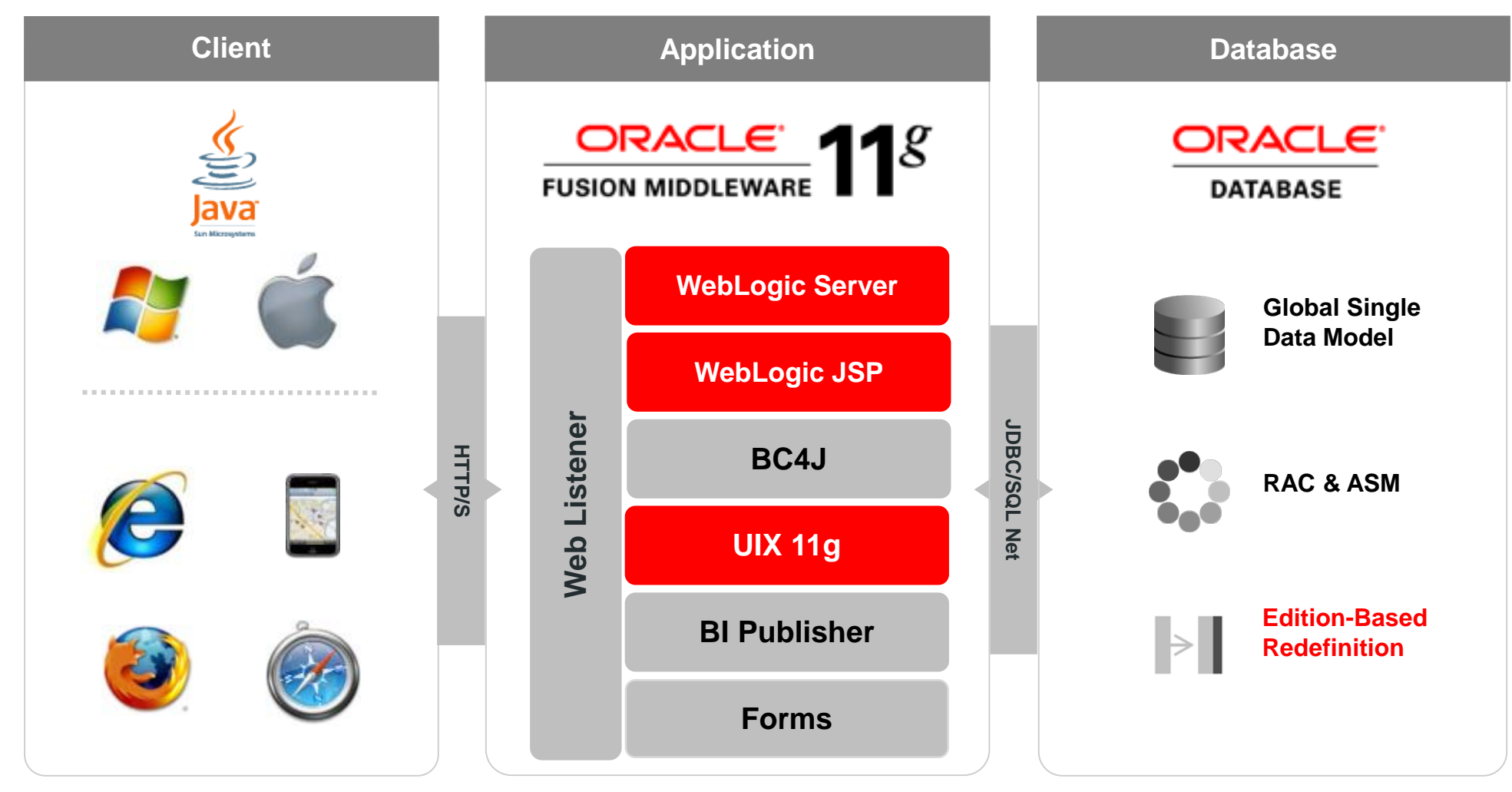

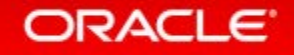

# Oracle E-Business Suite 12.2 Architecture

**What is E-Business Suite from a WebLogic Perspective?**

- In a nutshell, E-Business Suite 12.2 feels like:
	- A handful of *web applications*…
	- Deployed to *Clusters* of *Managed Servers*…
	- Supervised by an *Admin Server*…
	- Deployed to a *WebLogic Server Domain*

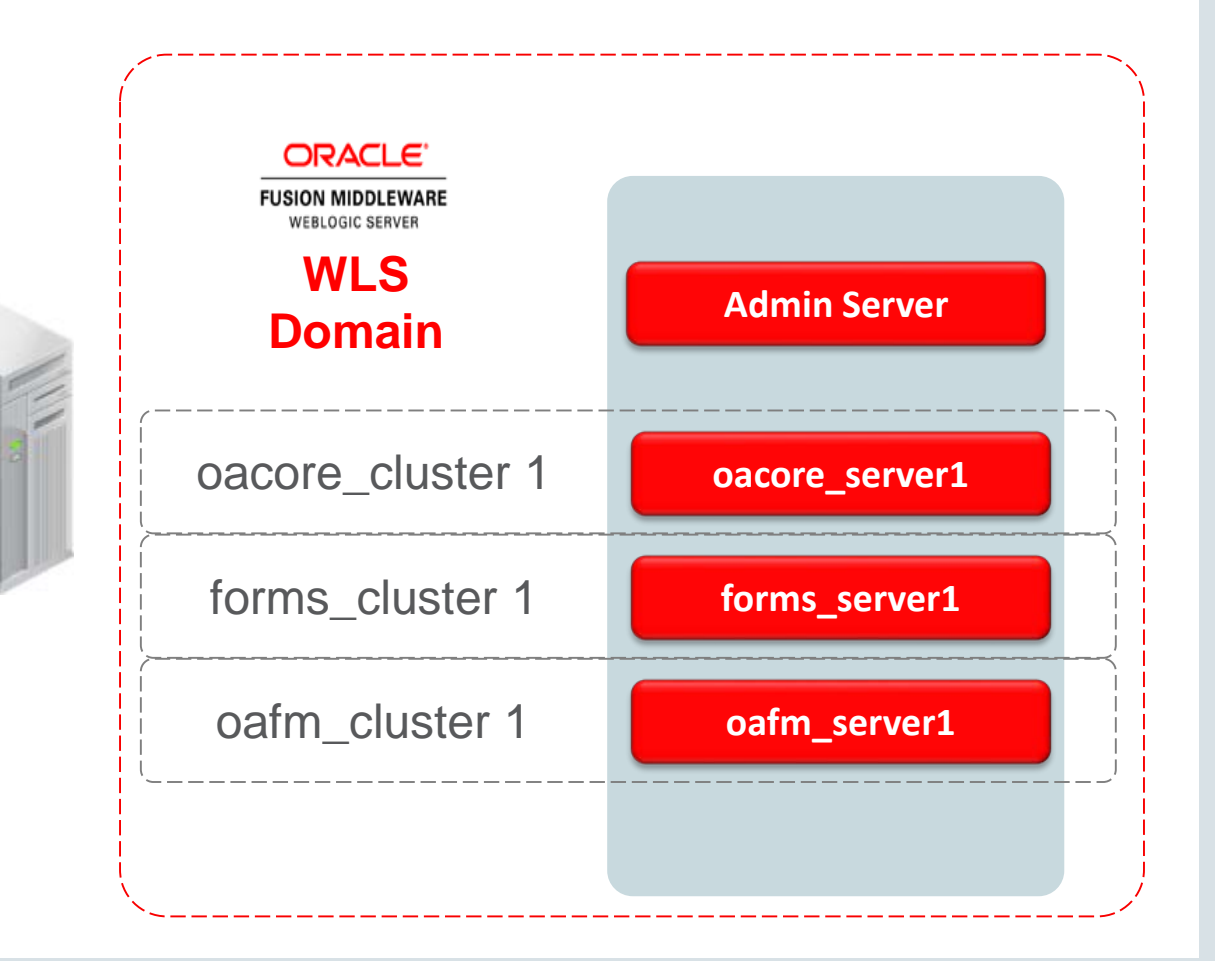

## Oracle E-Business Suite 12.2 Architecture **Oracle WebLogic Server Domain**

- **oacore:** Core functionality in EBS middle tier Java code, including OAF based functionality for EBS products
- **forms:** Serves all Oracle forms functionality
- **oafm:** Web services, Secure Search and Oracle Transport Agent (OXTA)

Note: As of AD-TXK Delta 6, **forms-c4ws is disabled** forms-c4ws\_server

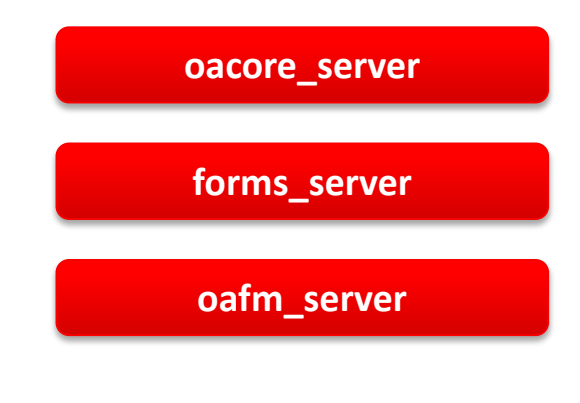

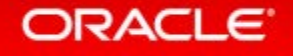

# Understanding the Online Patching Cycle

### **Online Patching Cycle - Overview**

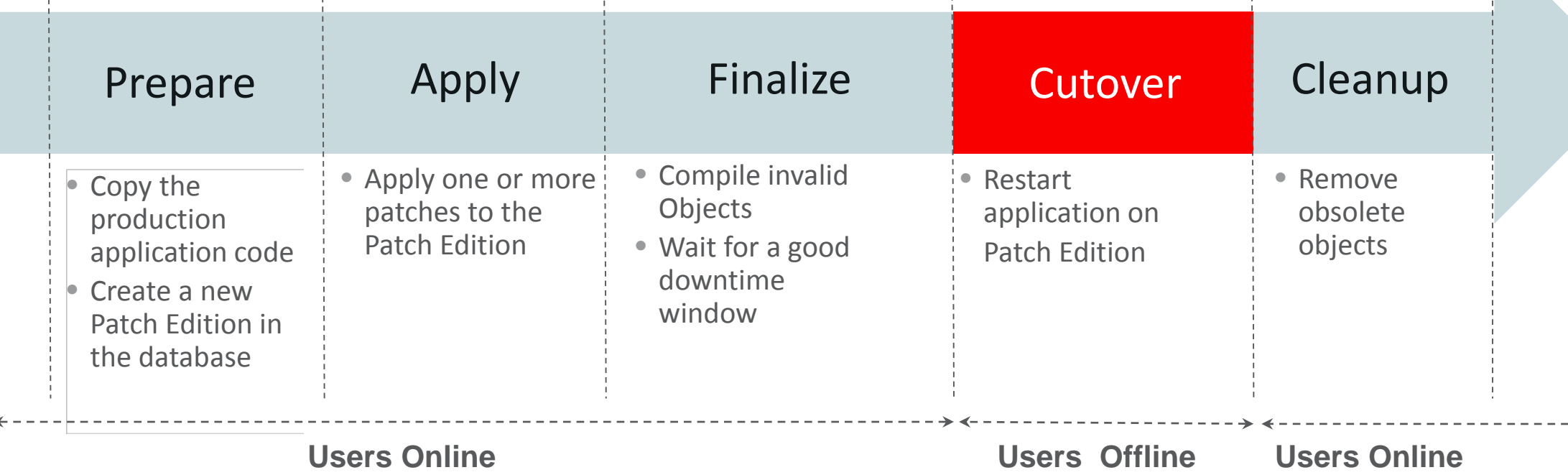

- Online Patching is used to apply **all** patches in 12.2
- Online Patching cycle includes **5 major phases**
- Application is only offline during the **Cutover** phase

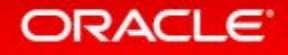

 $\leftarrow$ 

# Online Patching uses a Dual File System

### • **Run file system**

- Used by online users
- Stores a complete copy of all Applications and Middle Tier code
- Logically mapped to either fs1 or fs2

### • **Patch file system**

- Used by patching tools
- Stores a complete copy of all Applications and Middle Tier code
- Logically mapped to either fs1 or fs2

### • **Non-Editioned file system**

- Used for data files e.g.: data import/export files, log files, report output files
- Only stores data files

**fs1** and **fs2** switch **Run** and **Patch** designation during the cutover phase of an Online Patching cycle

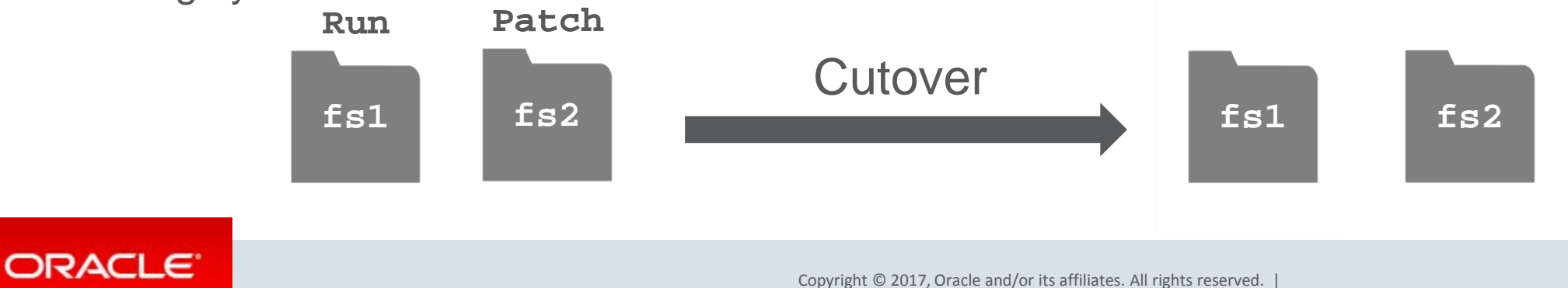

# Oracle E-Business Suite 12.2 Architecture: Dual File System

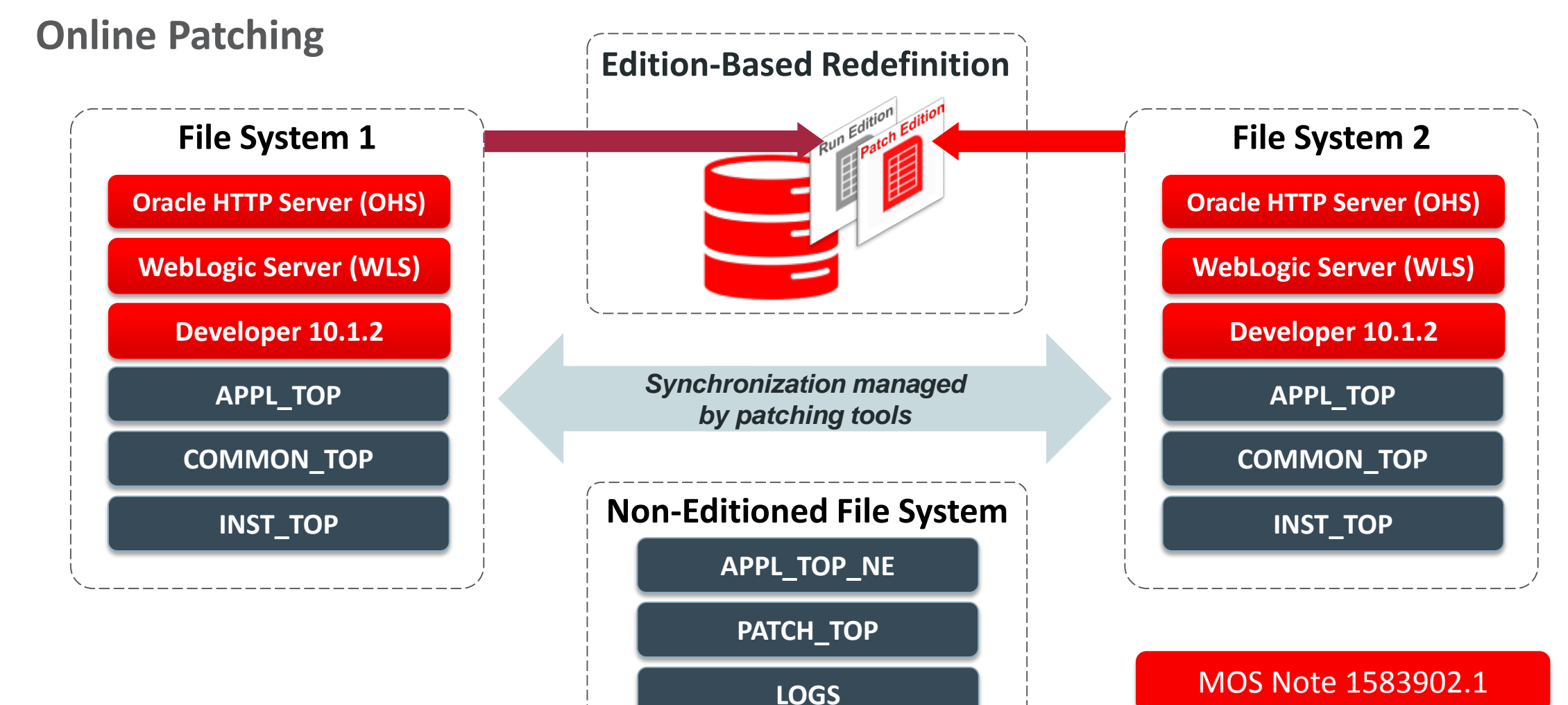

#### ORACLE<sup>®</sup>

# Oracle E-Business Suite 12.2 Rapid Install File System Layout

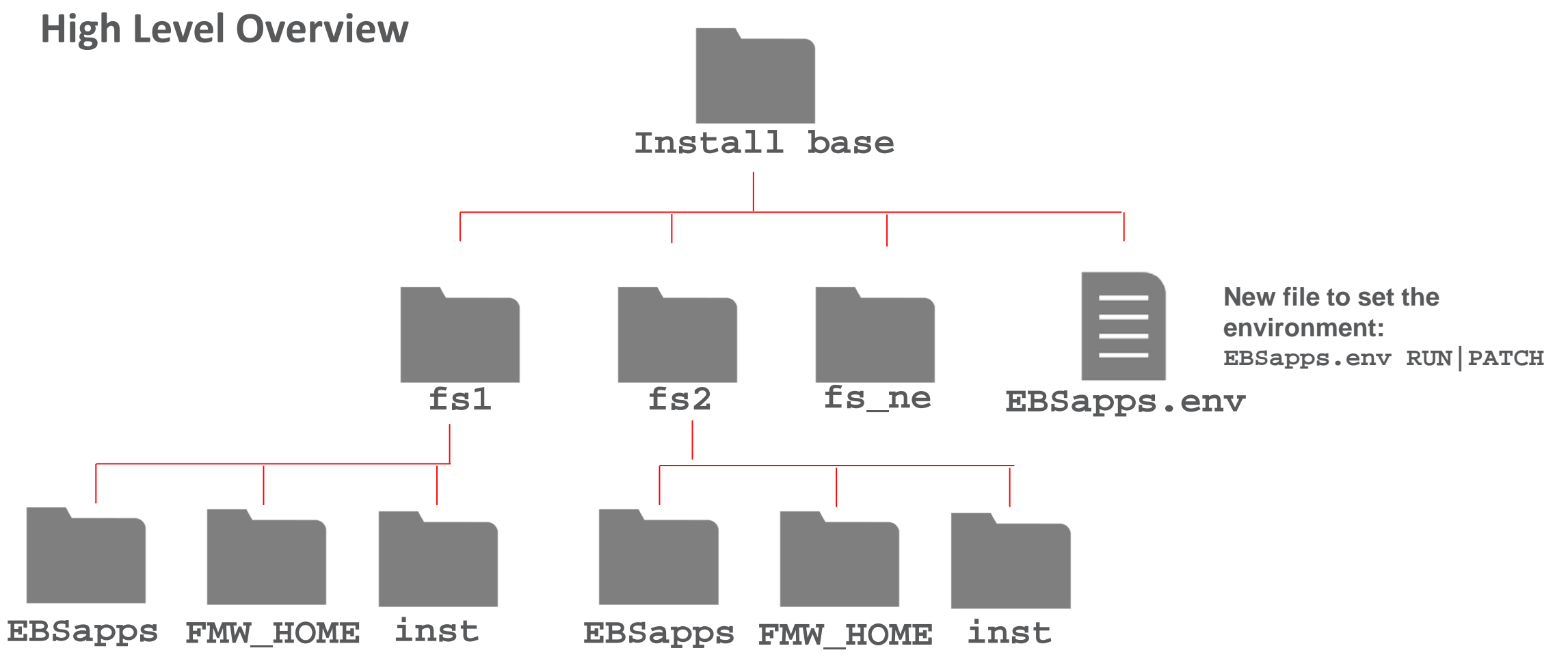

#### ORACLE<sup>®</sup>

# Oracle E-Business Suite 12.2 Fusion Middleware Home

**Directory Structure Under /[install\_base]/FS1 and /[install\_base]/FS2**

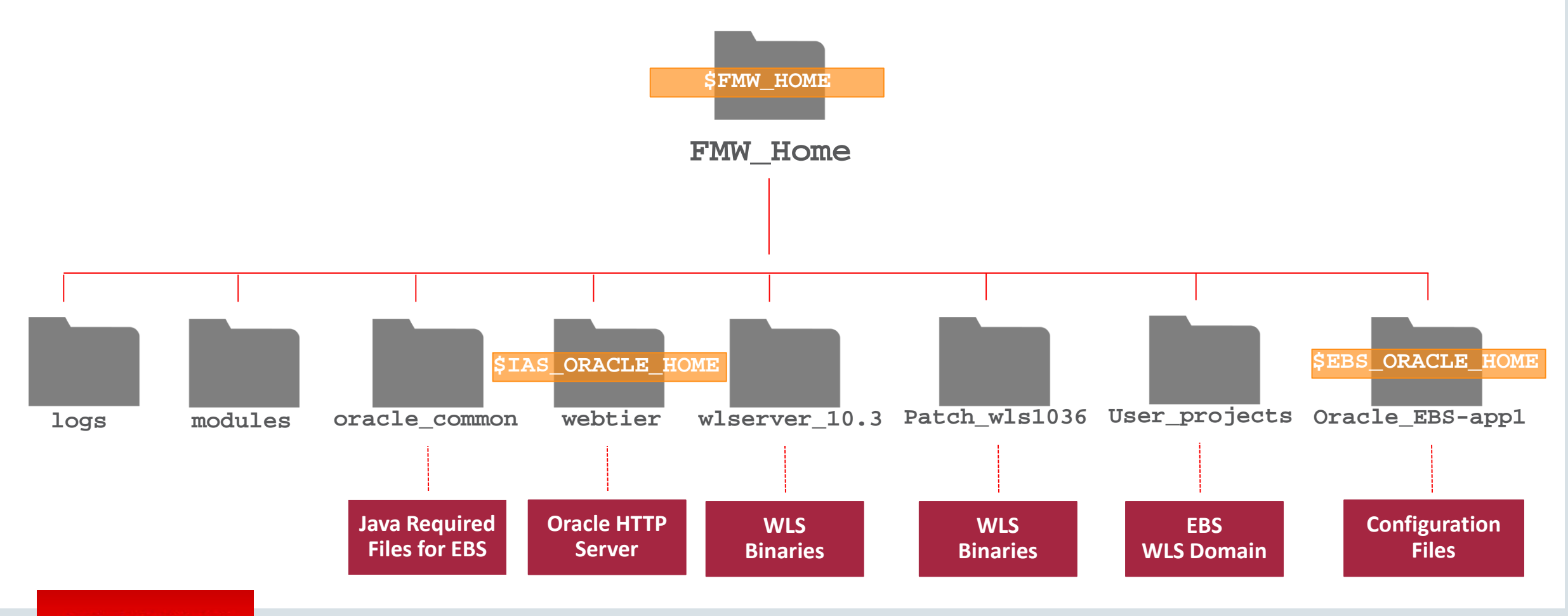

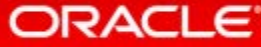

# Oracle E-Business Suite 12.2 Fusion Middleware Home

**Directory Structure Under /[install\_base]/FS1 and /[install\_base]/FS2**

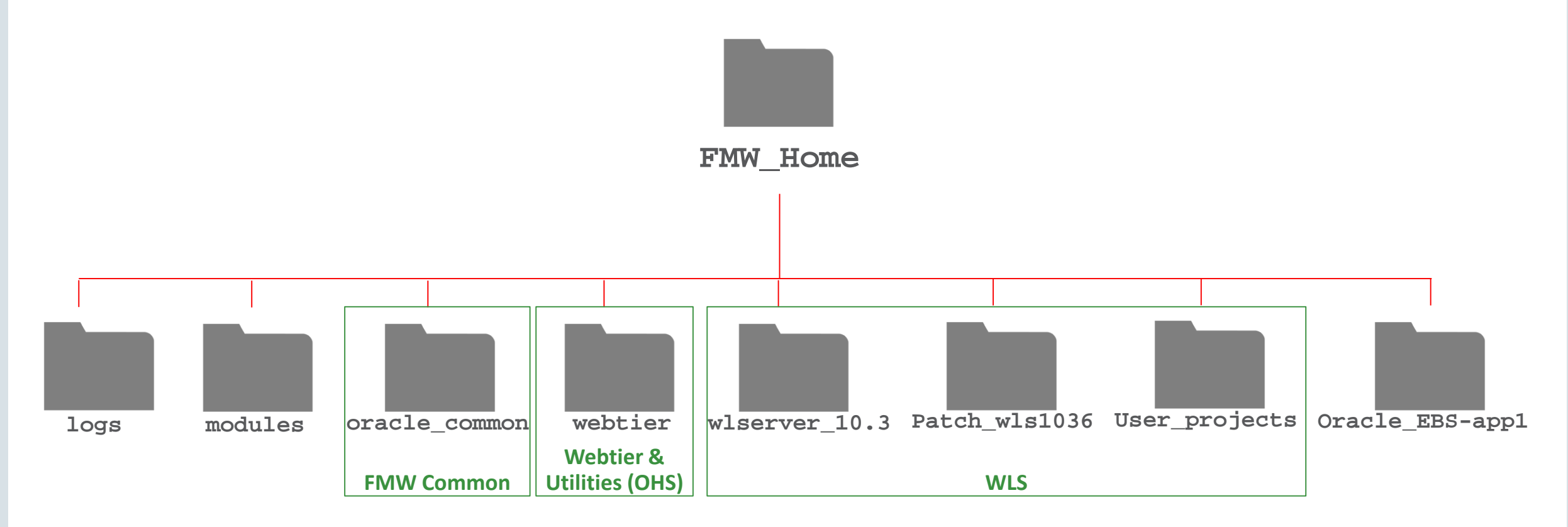

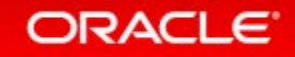

# Oracle E-Business Suite 10.1.2 Oracle Home

### **Used for Oracle forms technology**

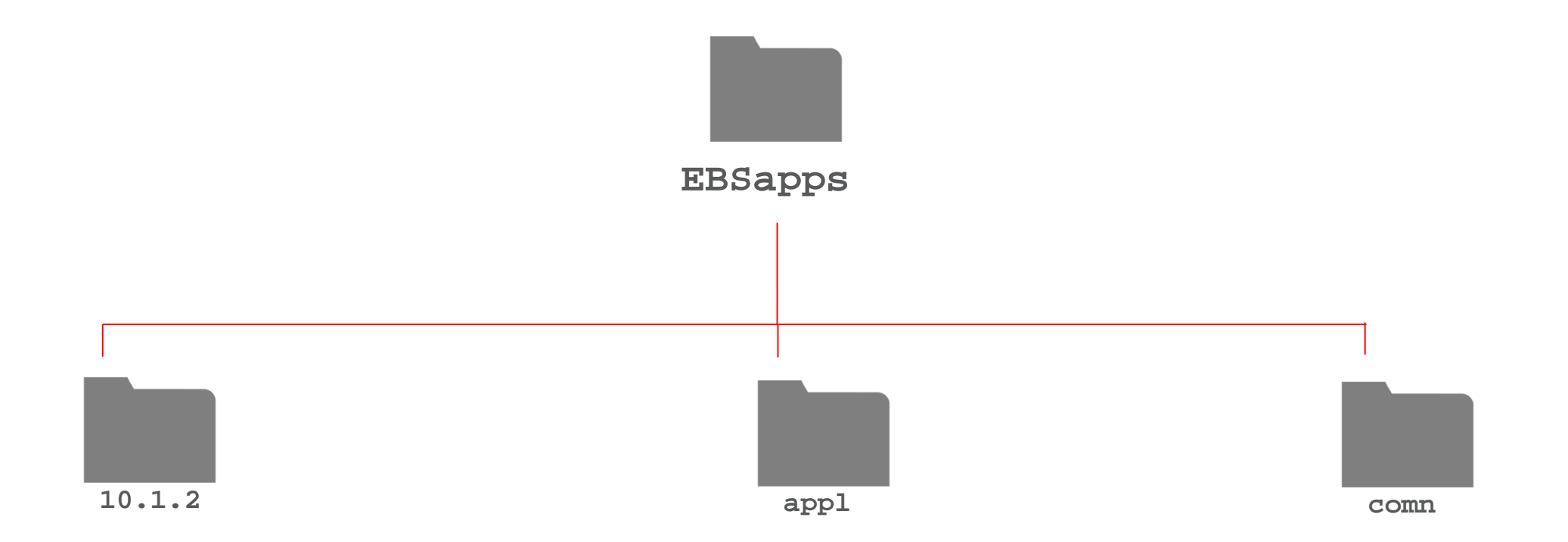

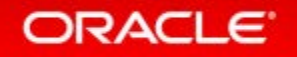

# 10.1.2 Oracle Home

**Used for Oracle forms technology**

- All major services are started out of the Fusion Middleware ORACLE\_HOME
	- formsapp.ear is deployed out of the 10.1.2 ORACLE\_HOME
	- frmweb executable is also invoked out of 10.1.2 ORACLE\_HOME.

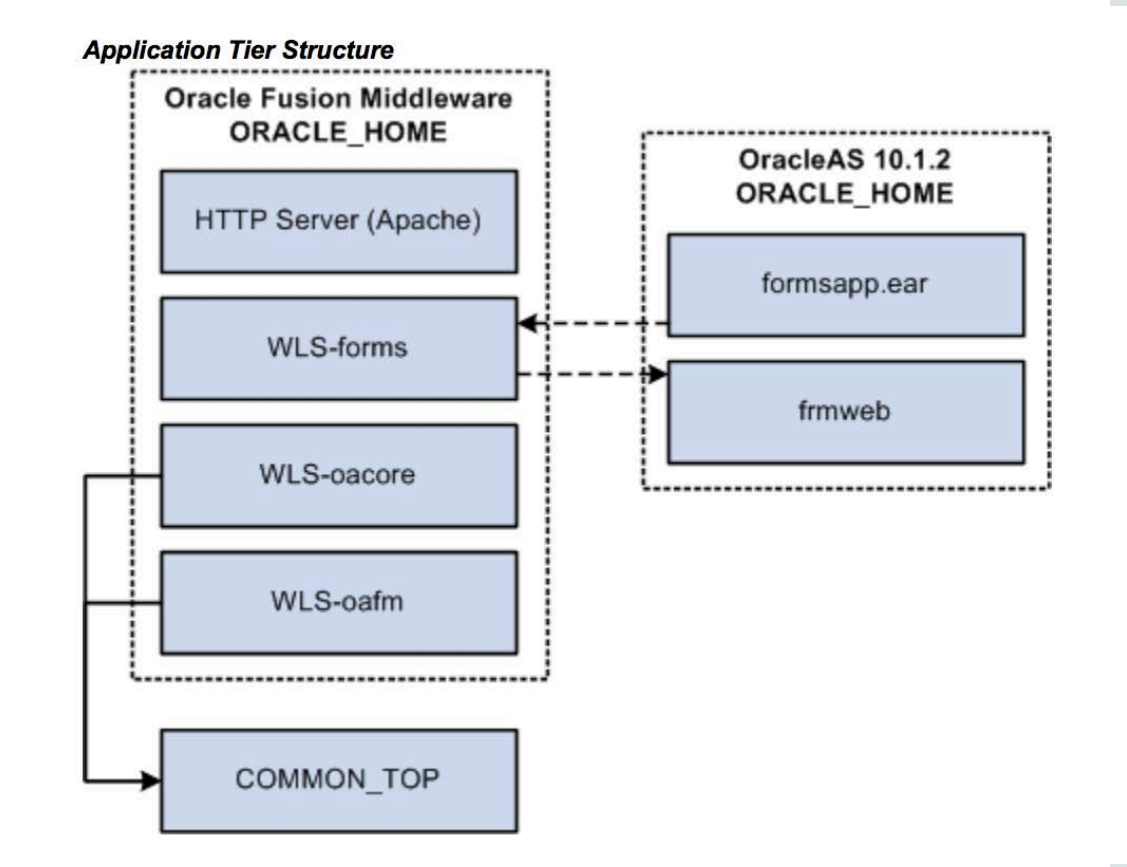

**ORACLE** 

# Oracle E-Business Suite 12.2 Architecture: Dual File System **One EBS WLS Domain and Managed Servers for Each File System**

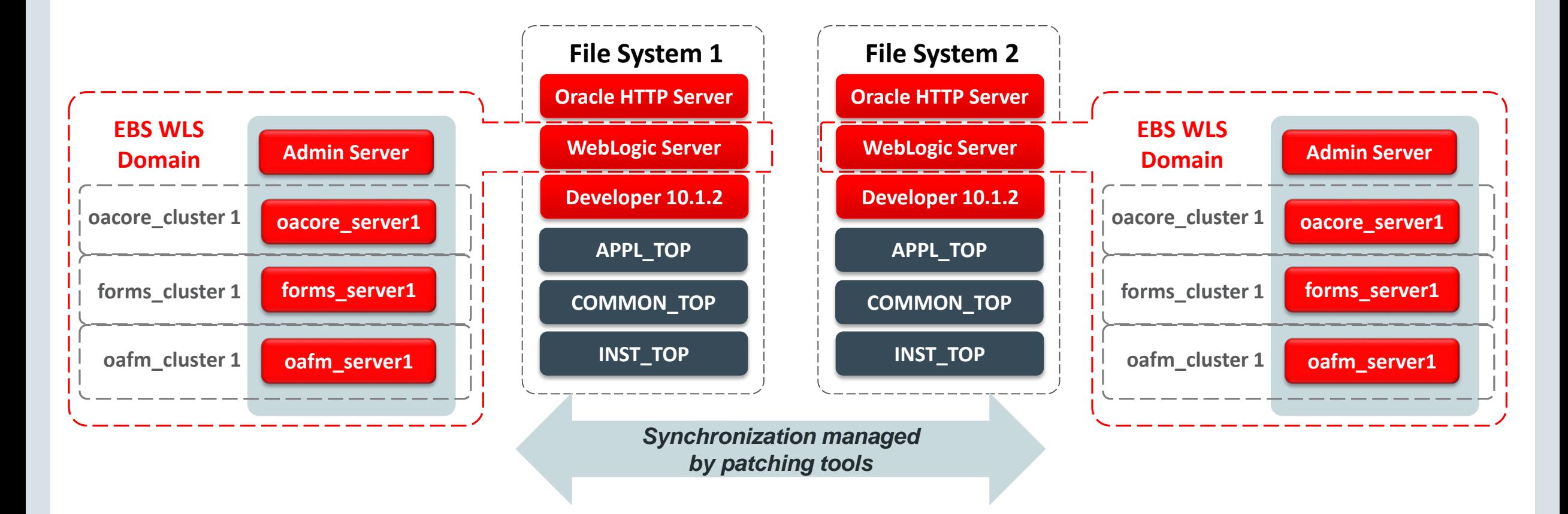

**ORACLE** 

# Oracle E-Business Suite 12.2 Architecture: Dual File System

#### Install Oracle E-Business Suite - Global System Settings

#### **Global System Settings**

The Port Pool mechanism is used to specify a set of port values for an Applications system. Each pool uses a unique set of values, allowing multiple environments to co-exist on the same host. Individual port values can be changed using the Edit Ports button.

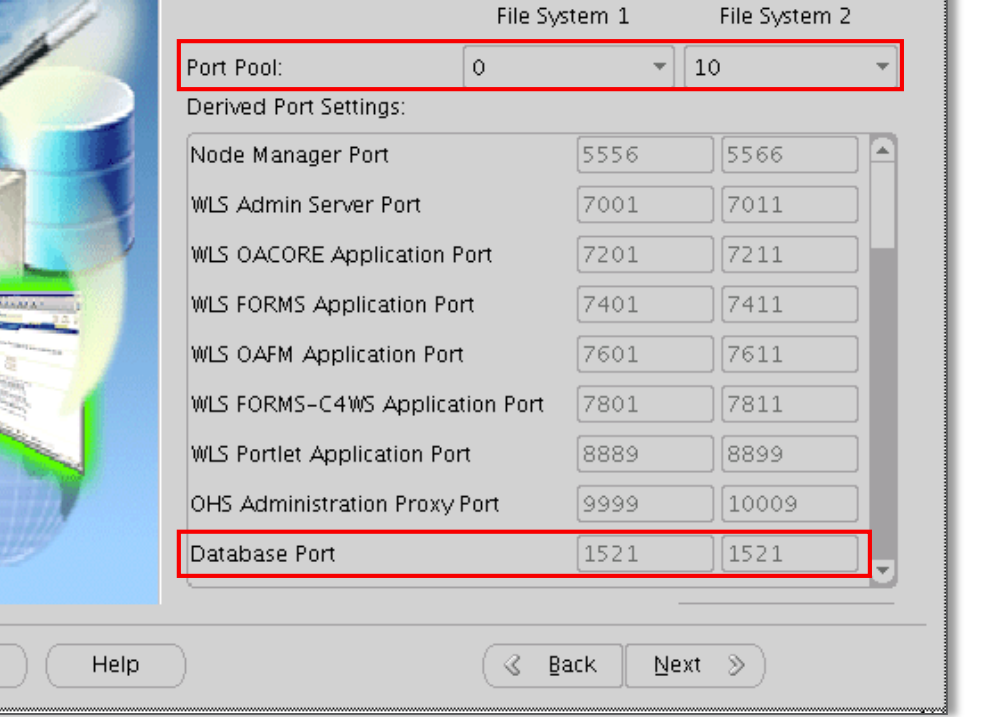

- One Port Pool for each file system (fs1, fs2)
- All ports must be free on the node
- Recommend assigning Port Pools for one environment a minimum 10 pools apart For example:
	- Port Pool **fs1=0**, **fs2=10** on node=testserver1
	- Port Pool **fs1=0**, **fs2=10** on node=testserver2
- Port Pools must be unique for each EBS environment on a same server For example:
	- Port Pool: **fs1=0**, **fs2=10** on node=**testserver3**
	- Port Pool: **fs1=11**, **fs2=21** on node=**testserver3**
- Most ports are unique to each file system

#### ORACLE<sup>®</sup>

Cancel

# Oracle E-Business Suite 12.2 Architecture: Dual File System

File System 2

 $10<sup>10</sup>$ 

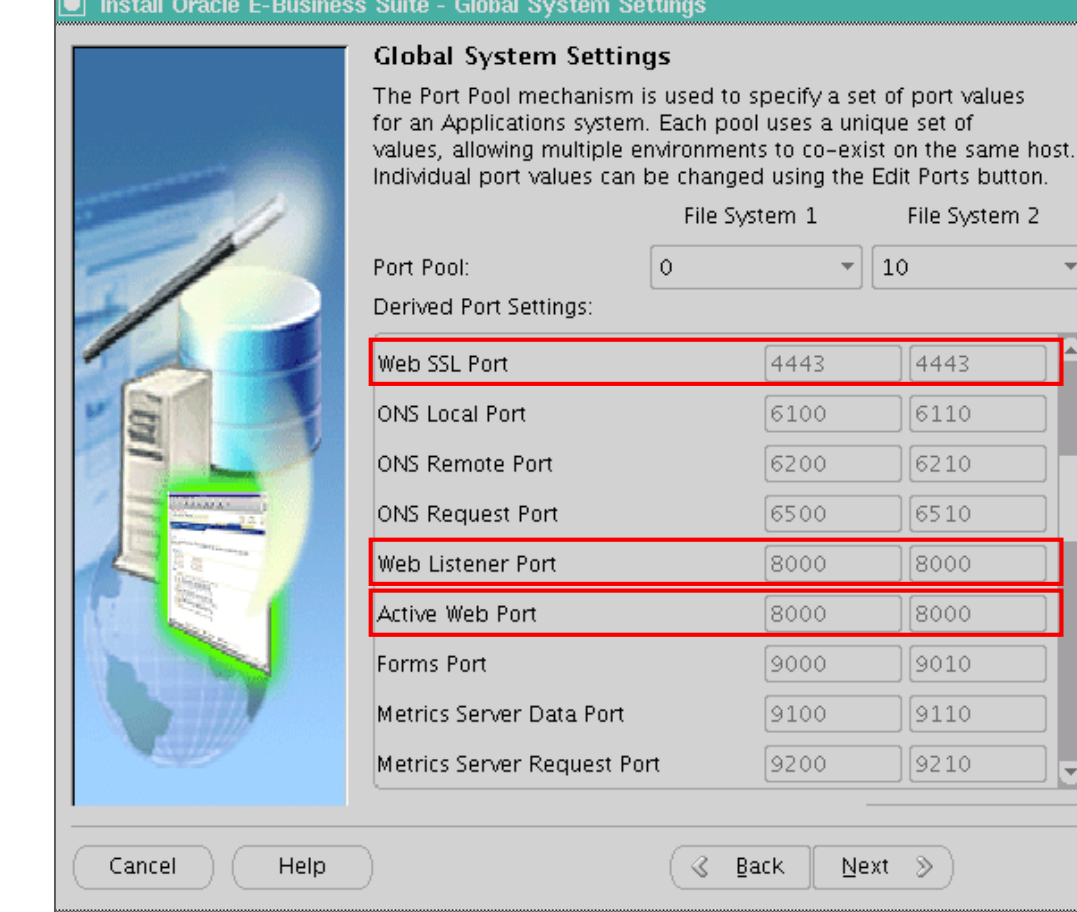

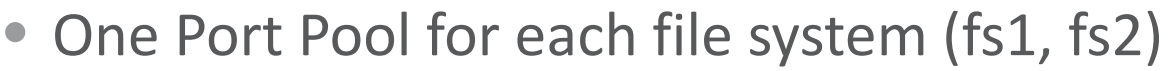

- All ports must be free on the node
- Recommend assigning Port Pools for one environment a minimum 10 pools apart For example:
	- Port Pool **fs1=0**, **fs2=10** on node=testserver1
	- Port Pool **fs1=0**, **fs2=10** on node=testserver2
- Port Pools must be unique for each EBS environment on a same server For example:
	- Port Pool: **fs1=0**, **fs2=10** on node=**testserver3**
	- Port Pool: **fs1=11**, **fs2=21** on node=**testserver3**
- Most ports are unique to each file system

### **ORACLE**

# Oracle E-Business Suite 12.2: Dual File System **Key Ports for OHS, WLS**

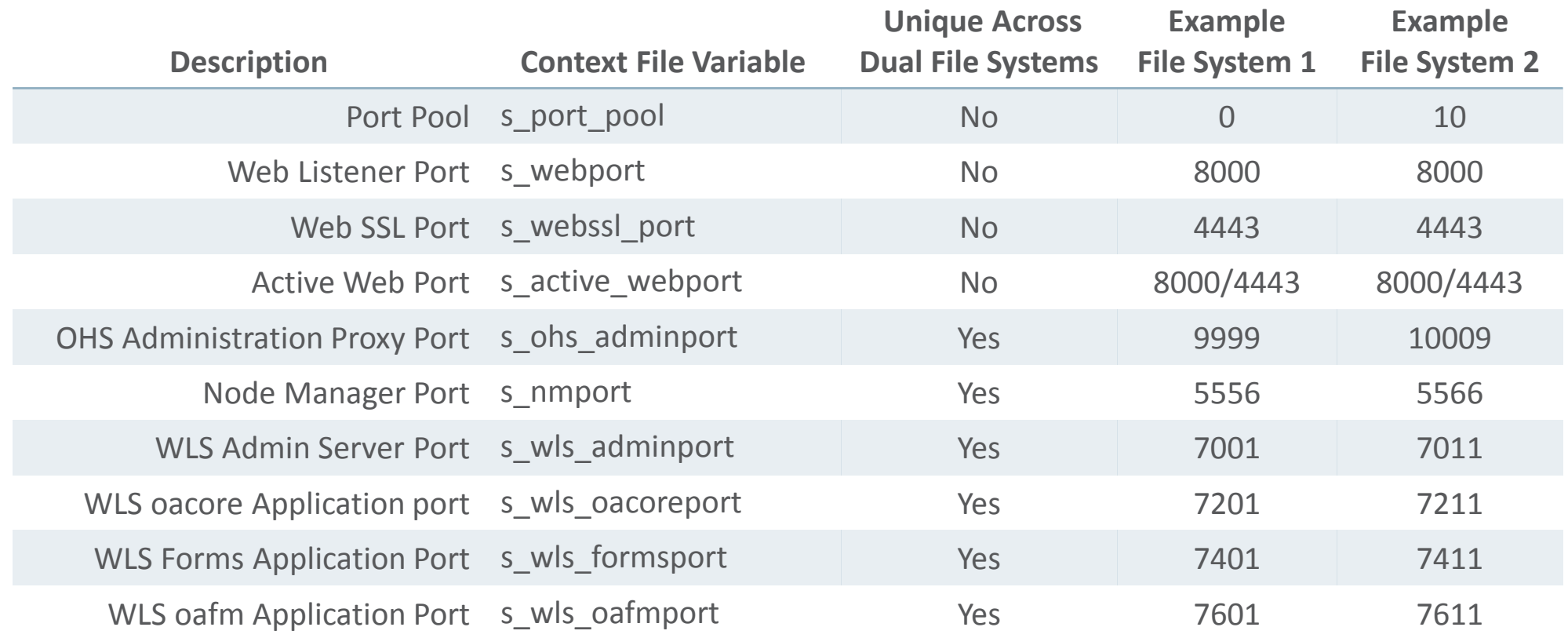

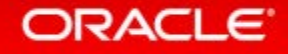

# Oracle E-Business Suite 12.2 Architecture: Dual File System

**Separate Ports for Each File System with Common Web Entry Point**

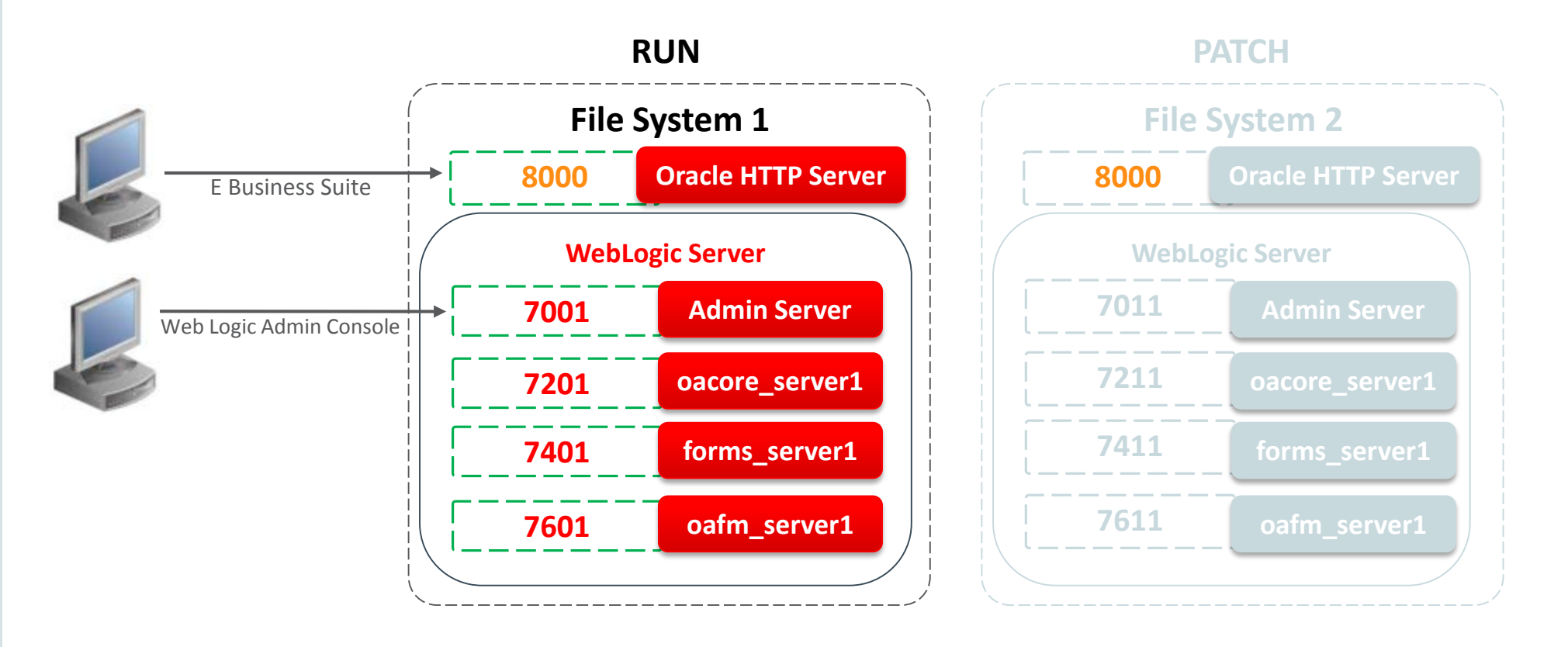

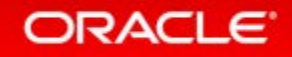

## Oracle E-Business Suite 12.2 Architecture: Dual File System **During Cutover, File Systems Rotate**

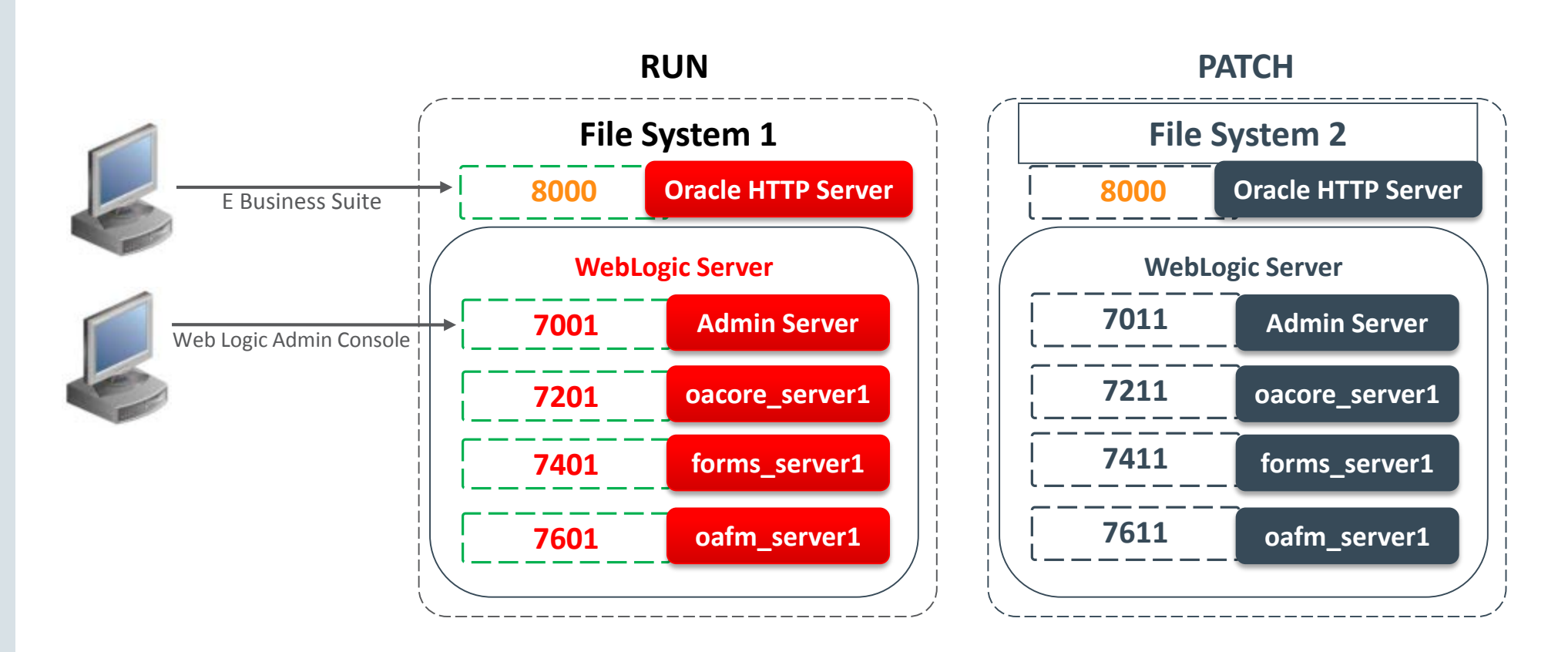

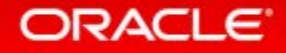

# Oracle E-Business Suite 12.2 Architecture: Dual File System

**Separate Ports for Each File System with Common Web Entry Point**

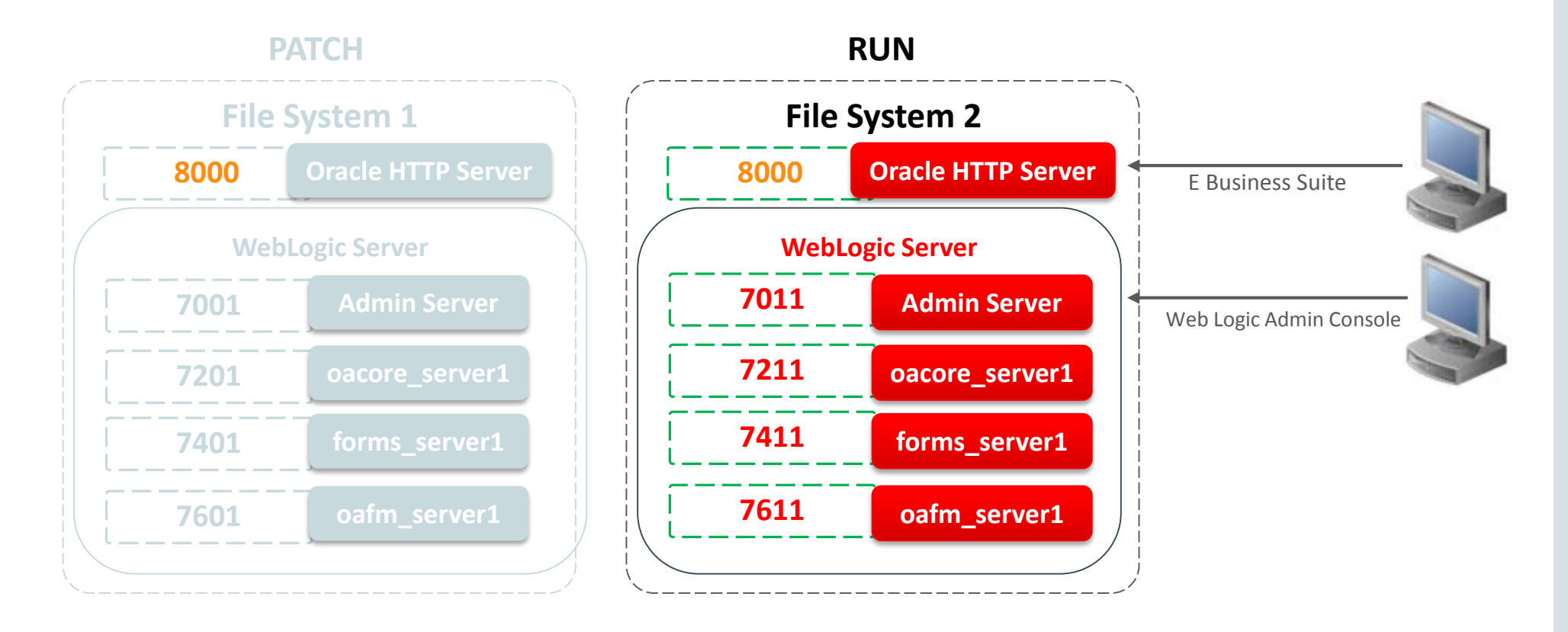

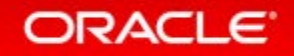

# Adding WLS Managed Servers in the EBS Cluster **Application Tier – Scale Up**

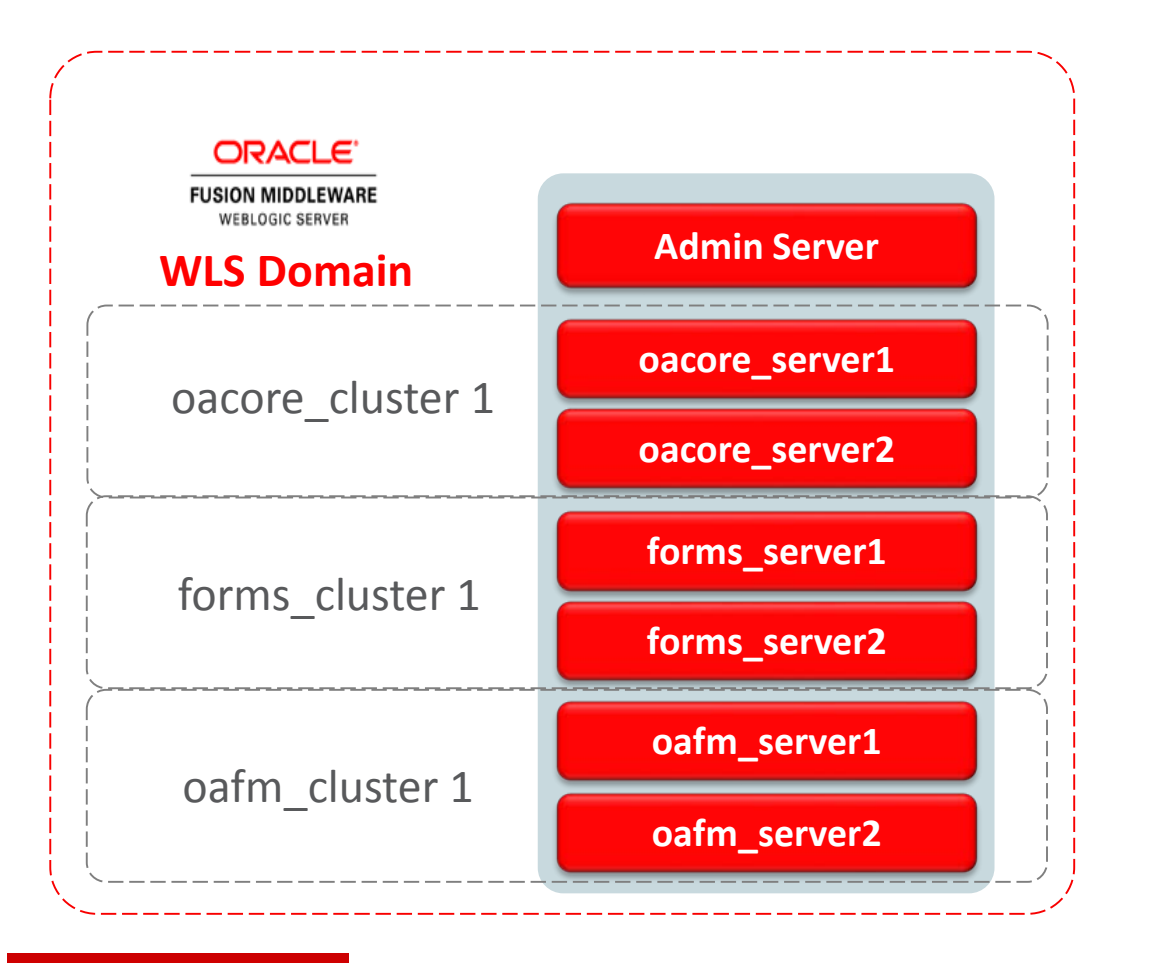

Why add managed servers?

• Meet load and user concurrency requirements

~100-150 concurrent users per JVM

oacore jvm heap:  $M = (N / 150)^* 1 GB$ where M = total memory used by oacore VMs N = total number of concurrent Self-Service users

Use one JVM per 1-2 CPUs (dependent on the CPU speed)

### • Provide redundancy

• Add services to an existing node

### **ORACLE**

# Oracle E-Business Suite 12.2 Architecture

**Application Tier Vertical Scaling: Add WLS Managed Servers**

### **What to Know**

- Add to any of the managed servers in the Oracle E-Business Suite WLS Domain: **oacore, oafm** and **forms**
- Add using the Oracle E-Business Suite 12.2 **provisioner API, adProvisionEBS.pl**
- Execute **adProvisionEBS.pl**on the **RUN** File System when there is **no active Online Patching cycle**
- Follow naming convention which must be **unique** for the WLS Domain: <service\_type>\_server<n>
- Verify port numbers are **FREE** and **UNIQUE** across the RUN and PATCH file systems and the node
- The next Online Patching Cycle (**adop phase=prepare**) will synchronize the PATCH file system by adding the new managed server

### **Section 4.4.1 Adding a New Managed Server, MOS Doc ID 1905593.1**

### **What to Do**

• Syntax for **adProvisionEBS.pl:**

#### **perl \**

**\$AD\_TOP/patch/115/bin/adProvisionEBS.pl \ ebs-create-managedserver \**

- **-contextfile=<CONTEXT\_FILE> \**
- **-managedsrvname=<MANAGED\_SERVER\_NAME> \**
- **-servicetype=<SERVICE\_TYPE> \**
- **-managedsrvport=<MANAGED\_SERVER\_PORT>**
- **-logfile=<LOGFILE>**

#### ORACLE<sup>®</sup>

# Oracle E-Business Suite 12.2 Architecture

**Application Tier Vertical Scaling: Add WLS Managed Servers**

### **What to Know**

- Add to any of the managed servers in the Oracle E-Business Suite WLS Domain: **oacore, oafm** and **forms**
- Add using the Oracle E-Business Suite 12.2 **provisioner API, adProvisionEBS.pl**
- Execute **adProvisionEBS.pl**on the RUN File System when there is **no active Online Patching cycle**
- Follow naming convention which must be **unique** for the WLS Domain: <service type> server<n>
- Verify port numbers are **FREE** and **UNIQUE** across the RUN and PATCH file systems and the node

ORACLE<sup>®</sup>

• The next Online Patching Cycle will synchronize the PATCH file system by adding the new managed server

### **What to Do**

• Example add **'oacore\_server2'** of type **oacore** with port **7203**:

#### **perl \**

**\$AD\_TOP/patch/115/bin/adProvisionEBS.pl \**

**ebs-create-managedserver \**

- **-contextfile=<CONTEXT\_FILE> \**
- **-managedsrvname=oacore\_server2 \**
- **-servicetype=oacore \**
- **-managedsrvport=7203**
- **-logfile=<APPLRGF>/TXK/addMSoacore\_server2.log**

### **Section 4.4.1 Adding a New Managed Server, MOS Doc ID 1905593.1**

# Add Oracle E-Business Suite Application Node **Application Tier Scale Out: Add a Node and Managed Servers**

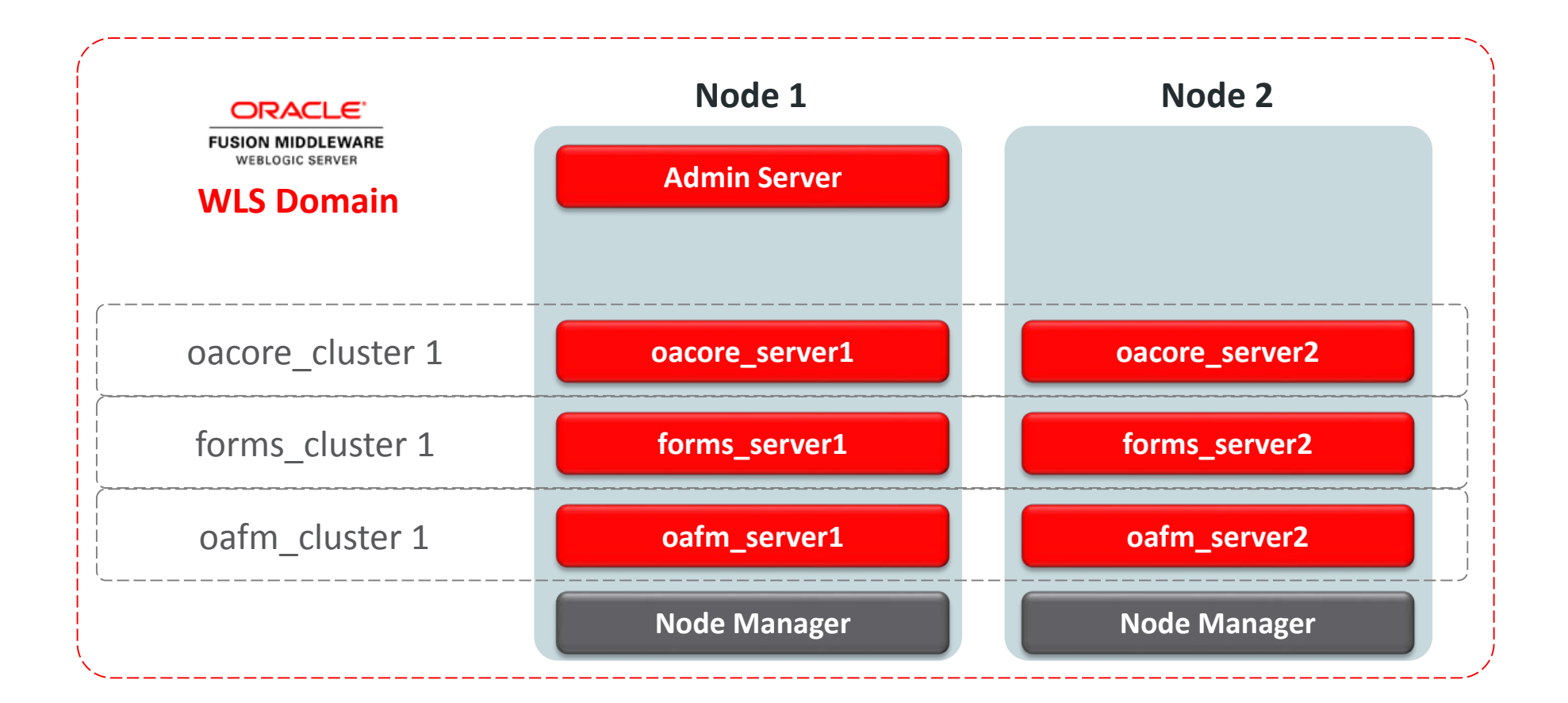

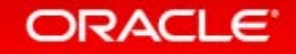

# Add Oracle E-Business Suite 12.2 Application Nodes

**File System Configuration: Distributed or Shared**

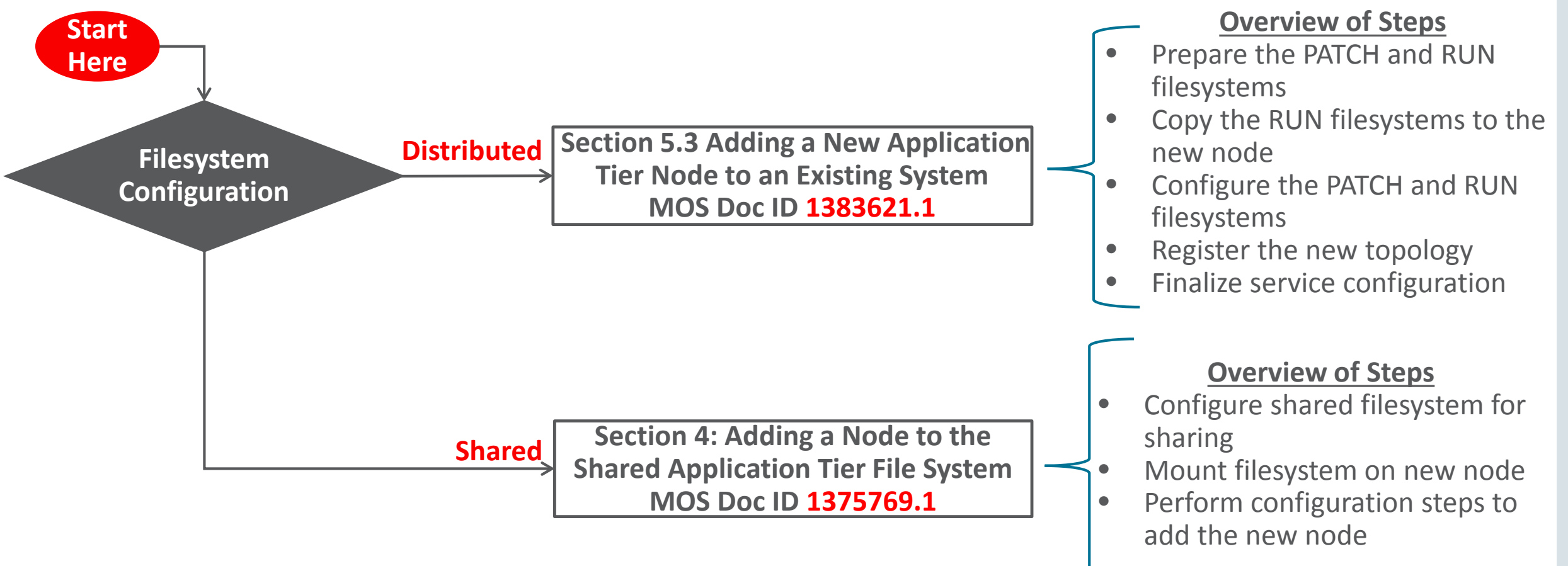

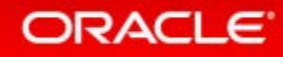

# Add Oracle E-Business Suite 12.2 Application Nodes **Pairs File Configuration for Distributed and Shared File Systems**

- Copy the sample pairsfile to a new directory and file name. For example: **\$cd \$INST\_TOP/appl/admin \$cp \$CONTEXT\_NAME.txt /install\_base/pairsfile/patch/mynewpairsfile.txt**
- Update values for specific parameters for the node being added**.** The updated pairsfile is referenced by configuration commands.
- Make sure that the RUN and PATCH Port Pools are unique. For example: **s\_port\_pool=0 patch\_s\_port\_pool=10**

Note: The value of **s\_port\_pool** should match the **\$RUN\_BASE** port pool and need not be updated.

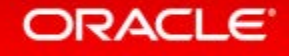

# Add Oracle E-Business Suite 12.2 Application Nodes **Pairs File Configuration for Distributed and Shared File Systems – Instance**

**[Instance Specific] # Please provide values for the context variables listed below. On the source # instance they are instantiated as shown in the comment section below. # These values should only be used as reference to fill out the instance # values for the new node.**

**s\_temp=/[temp\_directory] s\_contextname=[context\_name\_for\_new\_node] s\_hostname=[new\_node\_name] s\_domainname=us.exampledomain.com s\_cphost=[new\_node\_name] s\_webhost=[new\_node\_name] s\_config\_home=/[INST\_TOP] s\_inst\_base=/[install\_base] s\_display=[new\_node\_name]:0.0 s\_forms-c4ws\_display=[new\_node\_name]:0.0 s\_ohs\_instance=EBS\_web\_<SID>\_OHS[n] s\_webport=8000 s\_http\_listen\_parameter=8000 s\_https\_listen\_parameter=4443**

#### ORACLE<sup>®</sup>

# Add Oracle E-Business Suite 12.2 Application Nodes **Pairs File Configuration for Distributed and Shared File Systems - Services**

**[Services]**

**# Please provide values for the context variables listed below # Enter "enabled" without the quotes to enable the service on the new node # Enter "disabled" without the quotes to disable the service on the new node # The Root service include the Node Manager . # The Web Application Services include the Node Manager, Admin Server, # Managed Servers ( oacore, forms, oafm, formsc4-ws).** 

**s\_web\_applications\_status=enabled s\_web\_entry\_status=enabled s\_apcstatus=enabled s\_root\_status=enabled s\_batch\_status=enabled s\_other\_service\_group\_status=disabled s\_adminserverstatus=disabled s\_web\_admin\_status=disabled`**

#### ORACLE<sup>®</sup>

# Add Oracle E-Business Suite 12.2 Application Nodes **Pairs File Configuration**

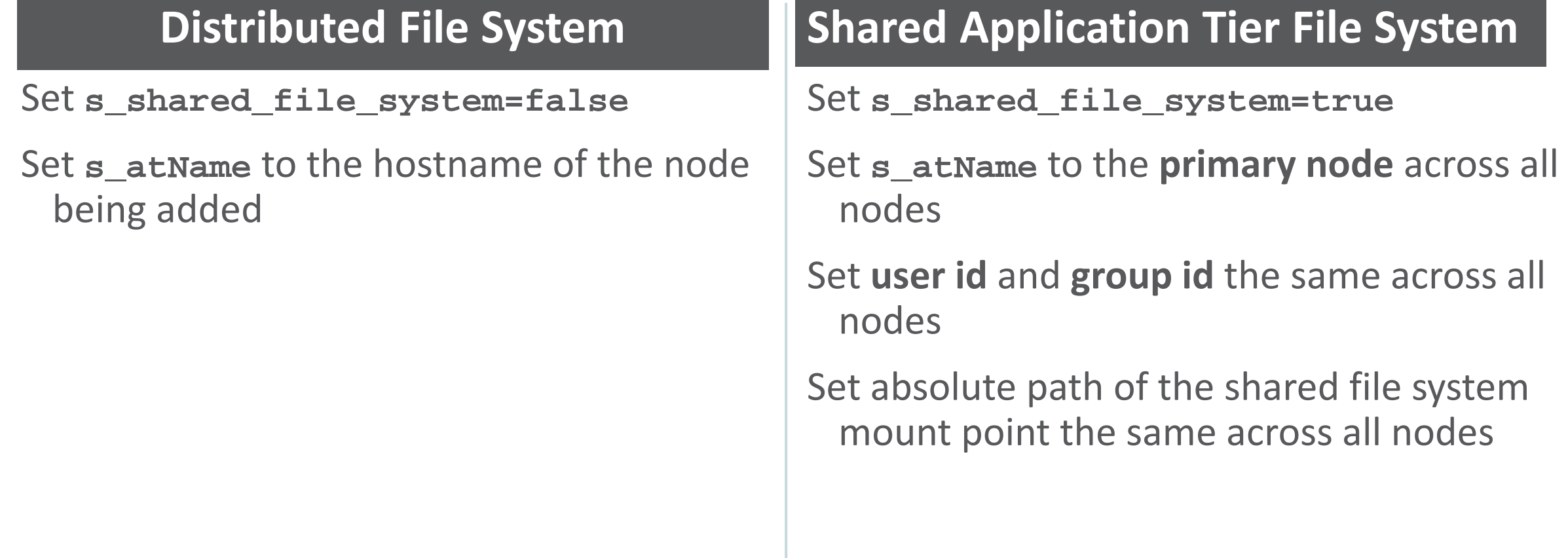

# Add Oracle E-Business Suite 12.2 Application Nodes

**Use Latest Feature to Add the Node**

### **Distributed File System**

• Configure RUN and PATCH file systems with a single command with **dualfs** (not currently default option)

```
$perl adcfgclone.pl \
component=appsTier \
pairsfile=<PAIRSFILE> \ addnode=yes 
dualfs=yes*
```
### **Shared Application Tier File System**

• Execute **adclonectx** utility to configure both RUN and PATCH file system with **dualfs** (not currently default option)

```
$export PATH= \
 $IAS_ORACLE_HOME/perl/bin:$PATH
$perl ./adclonectx.pl addnode \
 contextfile=$CONTEXT_FILE \
 pairsfile=/install_base/mypairsfile.txt \
 dualfs=yes*
```
\* dualfs available as of AD-TXK Delta 7, Latest available AD-TXK Delta 10 R12.AD.C.Delta.10 (25820806), R12.TXK.C.Delta.10 (25828573)

**MOS Doc ID 1617461.1**

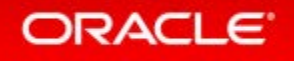

# Oracle E-Business Suite 12.2 Architecture

**Application Tier Scale Up and Scale Out**

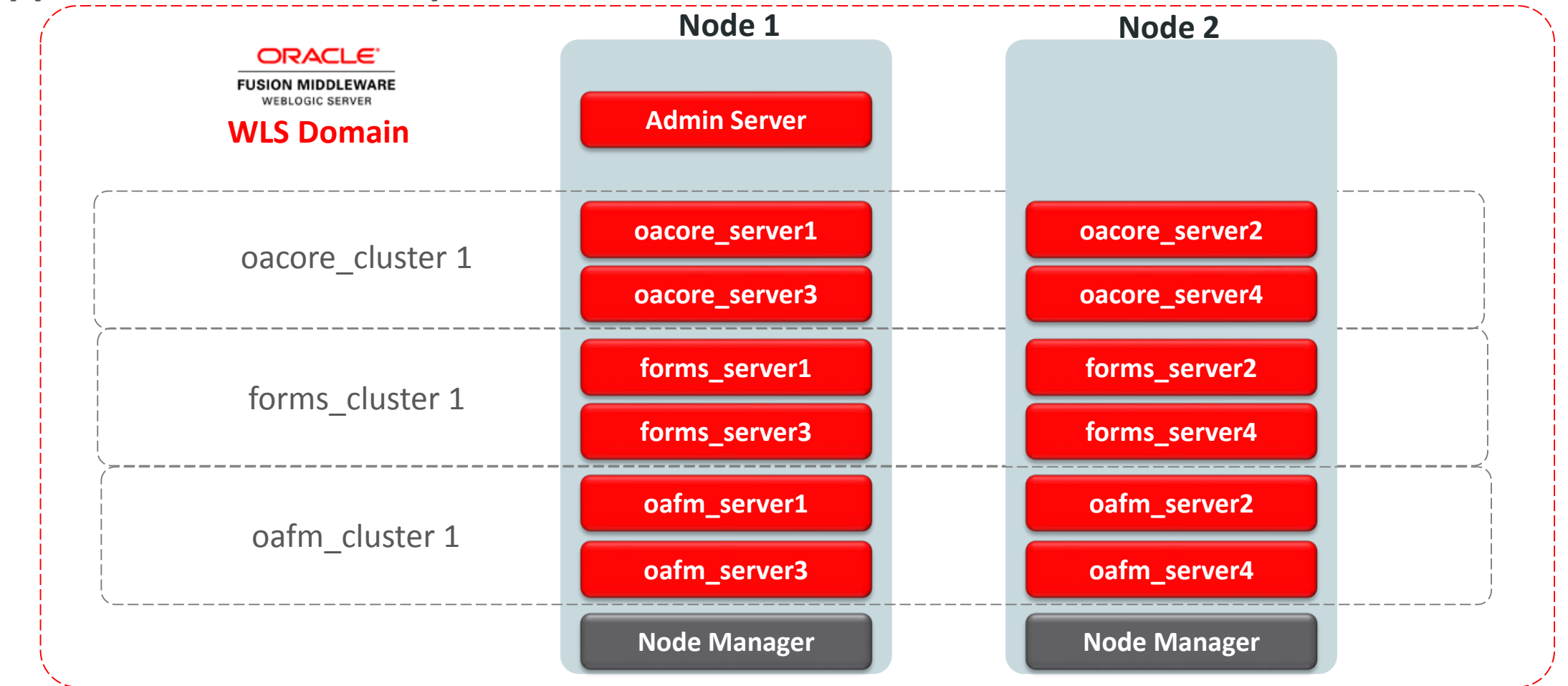

#### ORACLE<sup>®</sup>

# Delete an Oracle E-Business Suite Application Tier Node

• If the application tier node **is accessible** and needs to be deleted, execute the following on the node that is being deleted:

**\$perl \$AD\_TOP/patch/115/bin/adProvisionEBS.pl ebs-delete-node contextfile=\$CONTEXT\_FILE -logfile=del.log**

• If the application tier node **is not accessible** and needs to be deleted, execute the following on the **primary node**:

**\$perl \$AD\_TOP/patch/115/bin/adProvisionEBS.pl ebs-delete-node \ -contextfile=\$CONTEXT\_FILE -hostname=<HOSTNAME OF NODE TO BE DELETED> \ -logfile=<LOG\_FILE>**

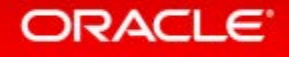

# Program Agenda

### Architecture

- Administration and Maintenance **2**
- **Configure 3**
- Monitor and Troubleshoot **4**

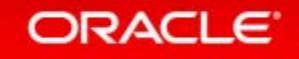
### Starting and Stopping Services **RUN File System**

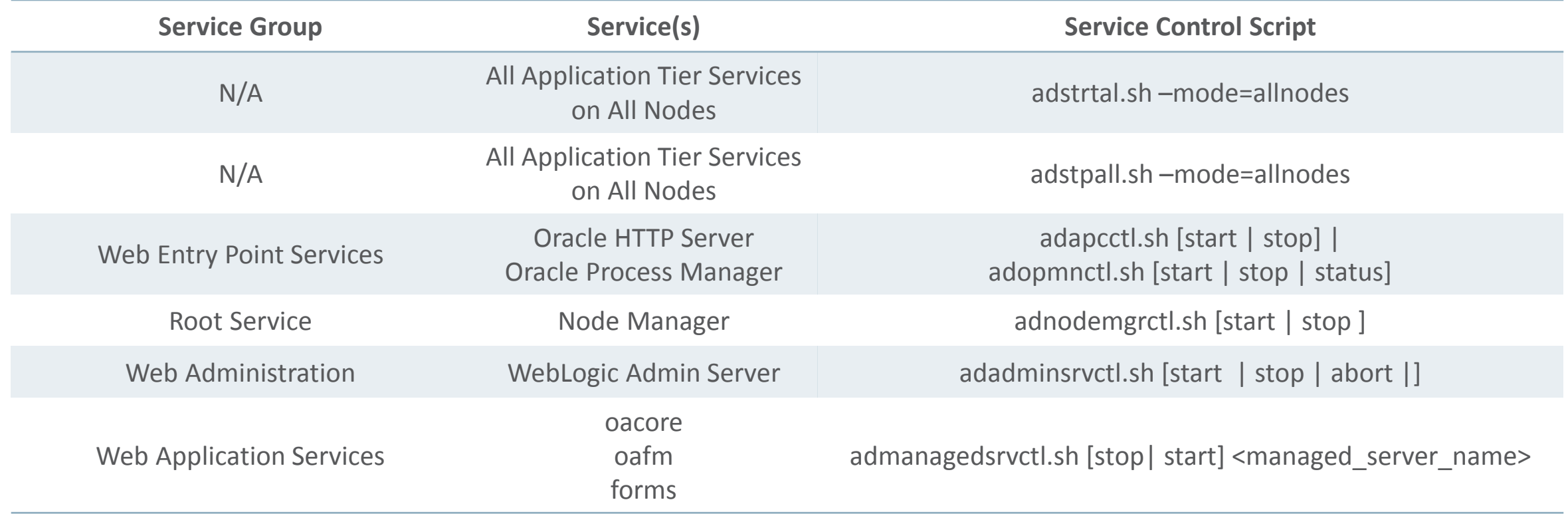

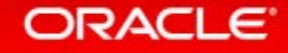

### Starting and Stopping Services **PATCH File System**

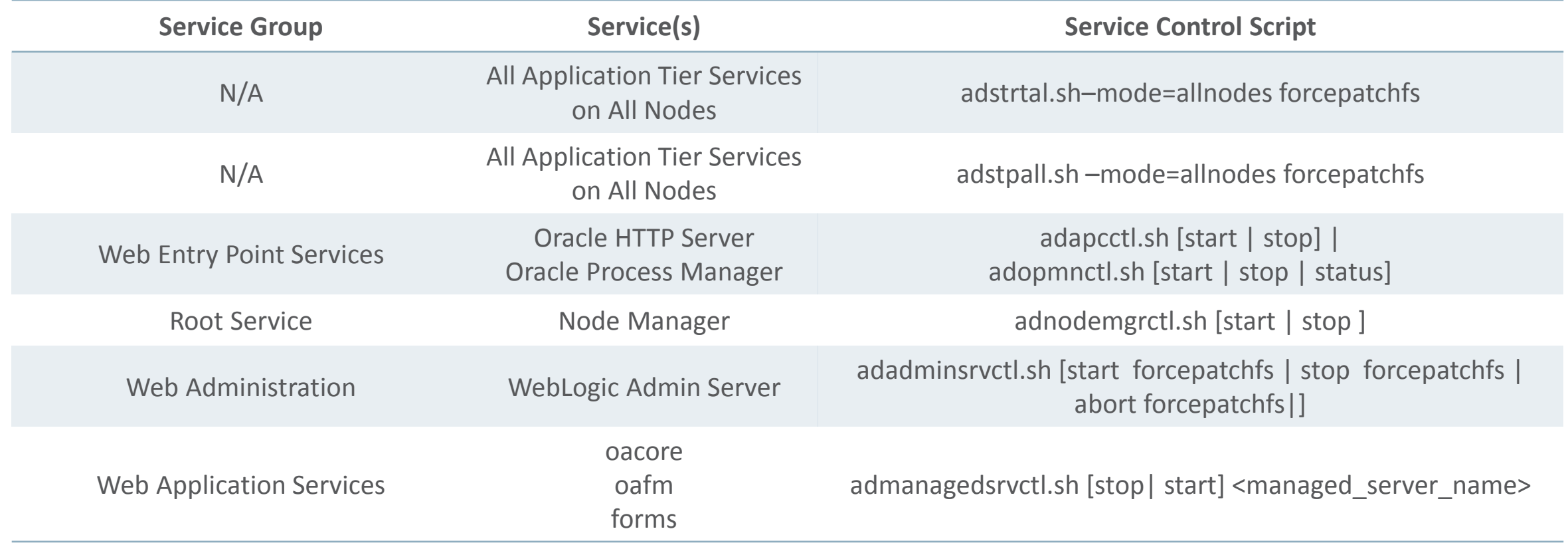

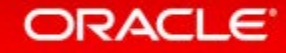

# Changing the WebLogic Admin Password

### **What to Know**

- Use the EBS defined process for changing the **WLS Administration User** password
- Changing the WebLogic Admin password requires downtime
- Change the password from the **RUN** file system when there is **NO** active Online Patching Cycle
- The perl script **txkUpdateEBSDomain.pl** with the action **updateAdminPassword** will prompt for the context file, current WLS Admin password, new WLS Admin password and the APPS password

### **What to Do**

Step 1: On the Admin Server, stop all application tier services **EXCEPT** the **Node Manager** and the **Admin Server**:

**\$EBSAPPS.env run**

```
$$ADMIN_SCRIPTS_HOME\adstpall.sh –skipNM -skipAdmin
```
Step 2: In a multi-node environment, run the following command on all secondary nodes (conditional):

**\$EBSAPPS.env run**

**\$\$ADMIN\_SCRIPTS\_HOME\adstpall.sh** 

Step 3: On the Admin Server, run the following:

**\$perl FND\_TOP/patch/115/bin/txkUpdateEBSDomain.pl \ -action=updateAdminPassword**

Step 4: Restart all services on all nodes with the following:

**\$adstrtal.sh –mode=allnodes**

**Oracle E-Business Suite Setup Guide, Changing the Oracle WebLogic Server Administration User Password**

# Changing the APPS Password

#### **What to Know**

- Use the EBS defined process for changing the **APPS** password
- Changing the APPS password requires downtime
- You can use either **AFPASSWD** (recommended) or **FNDCPASS**
- The command used will change the **APPS, APPLSYS, and APPS\_NE**
- After you change the password, you MUST update the **WLS Data Source**
- The final step is to run AutoConfig and then restart the applications.

#### **What to Do**

Step 1: On the Admin Server, stop all application tier services: **\$EBSAPPS.env run \$\$ADMIN\_SCRIPTS\_HOME\adstpall.sh –mode=allnodes** Step 2: Execute **AFPASSWD** to change the **APPS** password: **\$ AFPASSWD –C APPS -s APPLSYS** Step 3: Start the admin server and update the WLS Data Source **\$ \$INST\_TOP/admin/scripts/adadminsrvctl.sh \$ perl \ \$FND\_TOP/patch/115/bin/txkManageDBConnectionPool.pl**  Note: When prompted select updateDSPassword Step 4: Run autoconfig: **\$sh <INST\_TOP>/admin/scripts/adautocfg.sh** Step 5: Restart all services on all nodes with the following: **\$adstrtal.sh –mode=allnodes**

#### **Oracle E-Business Suite Maintenance Guide**

# Identify Required Technology Stack Updates **EBS Technology Code level Checker (ETCC)**

**Database Code Level Checker**

Identifies required database patches for EBS 12.2

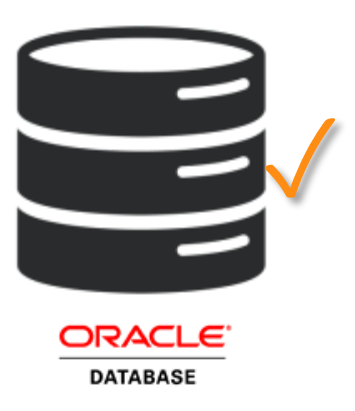

### **Application Tier Code Level Checker**

Identifies required application tier technology stack patches for EBS 12.2

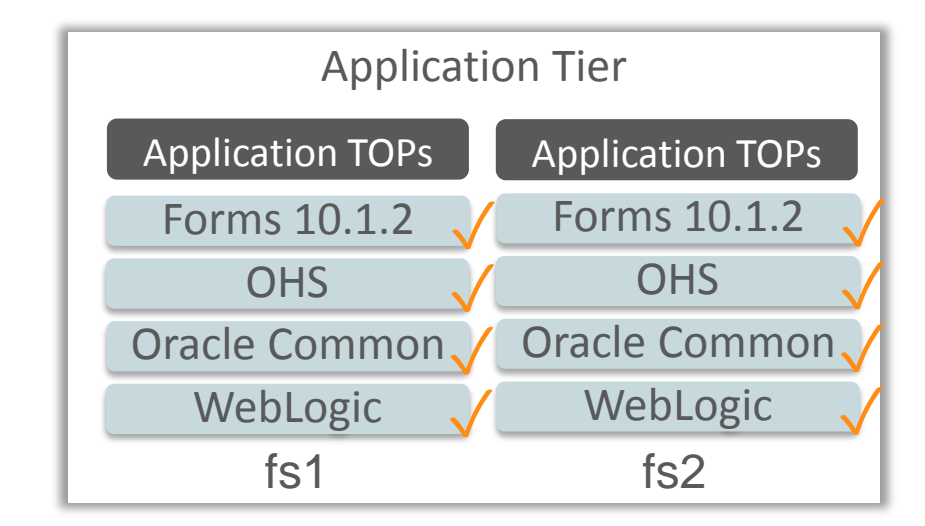

ETCC ensures you identify the required database and middle tier bugfixes for your Oracle E-Business Suite Release 12.2 system

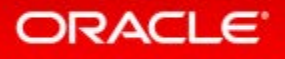

## EBS Technology Code level Checker (ETCC)

- ETCC can be downloaded via [Patch 17537119](https://mosemp.us.oracle.com/epmos/faces/ui/patch/PatchDetail.jspx?parent=DOCUMENT&sourceId=1594274.1&patchId=17537119) from My Oracle Support
- Oracle strongly recommends the use of this utility to ensure that all required database and middle tier bugfixes have been installed
- Database EBS Technology Codelevel Checker (DB-ETCC)
	- **checkDBpatch.sh**
- Middle Tier EBS Technology Codelevel Checker (MT-ETCC)
	- **checkMTpatch.sh**

**MOS Doc ID 1594274.1**

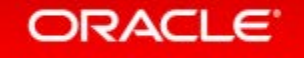

# EBS Technology Codelevel Checker (ETCC)

**Automatically maps bug fixes to patches and recommends patches**

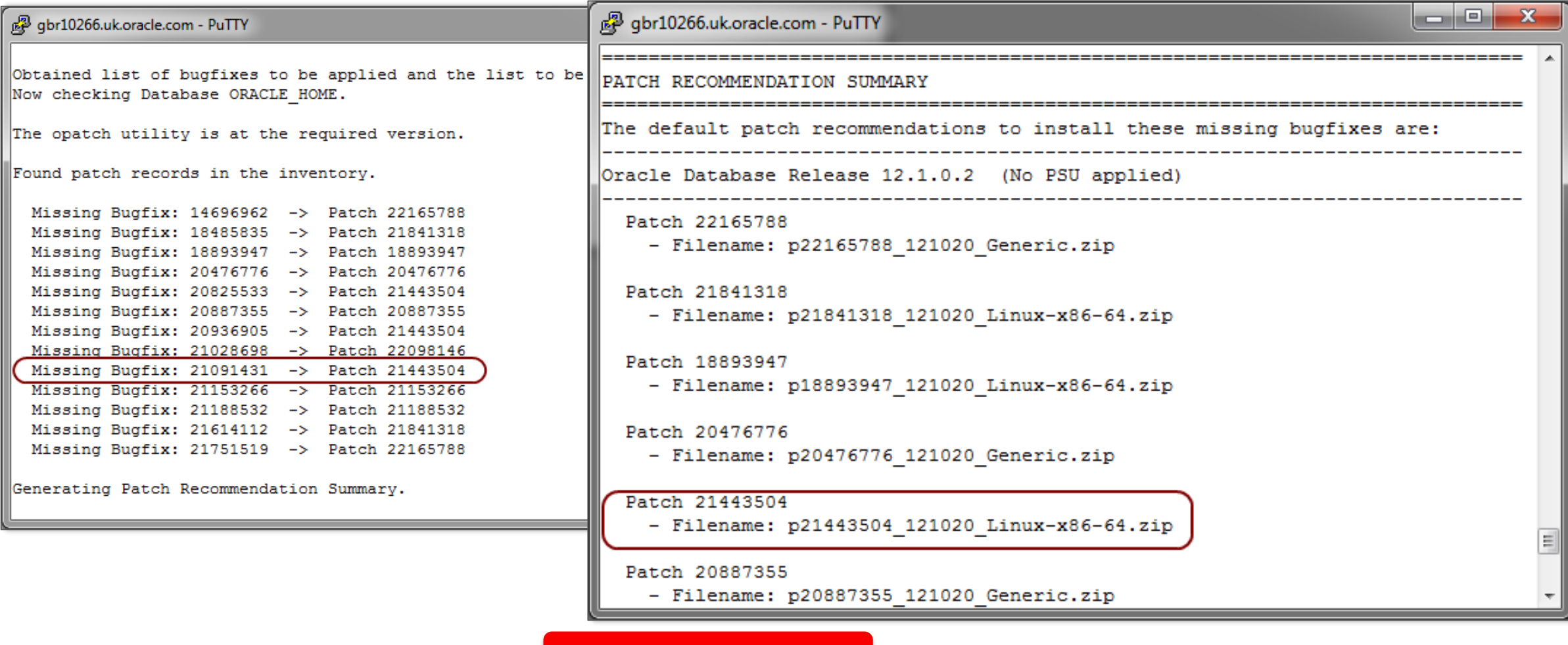

#### **MOS Doc ID 1594274.1**

# Oracle E-Business Suite 12.2 Fusion Middleware Home

**Directory Structure Under /[install\_base]/FS1 and /[install\_base]/FS2**

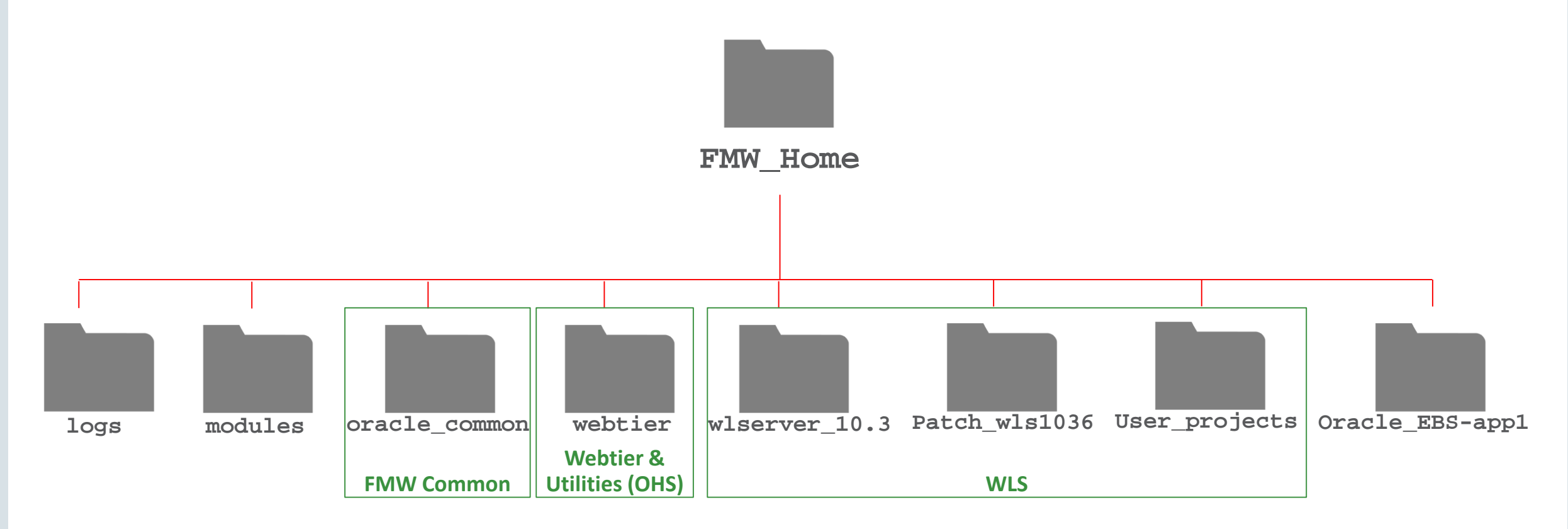

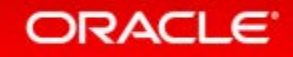

# EBS FMW 11g Environment & Patch Inventory Commands

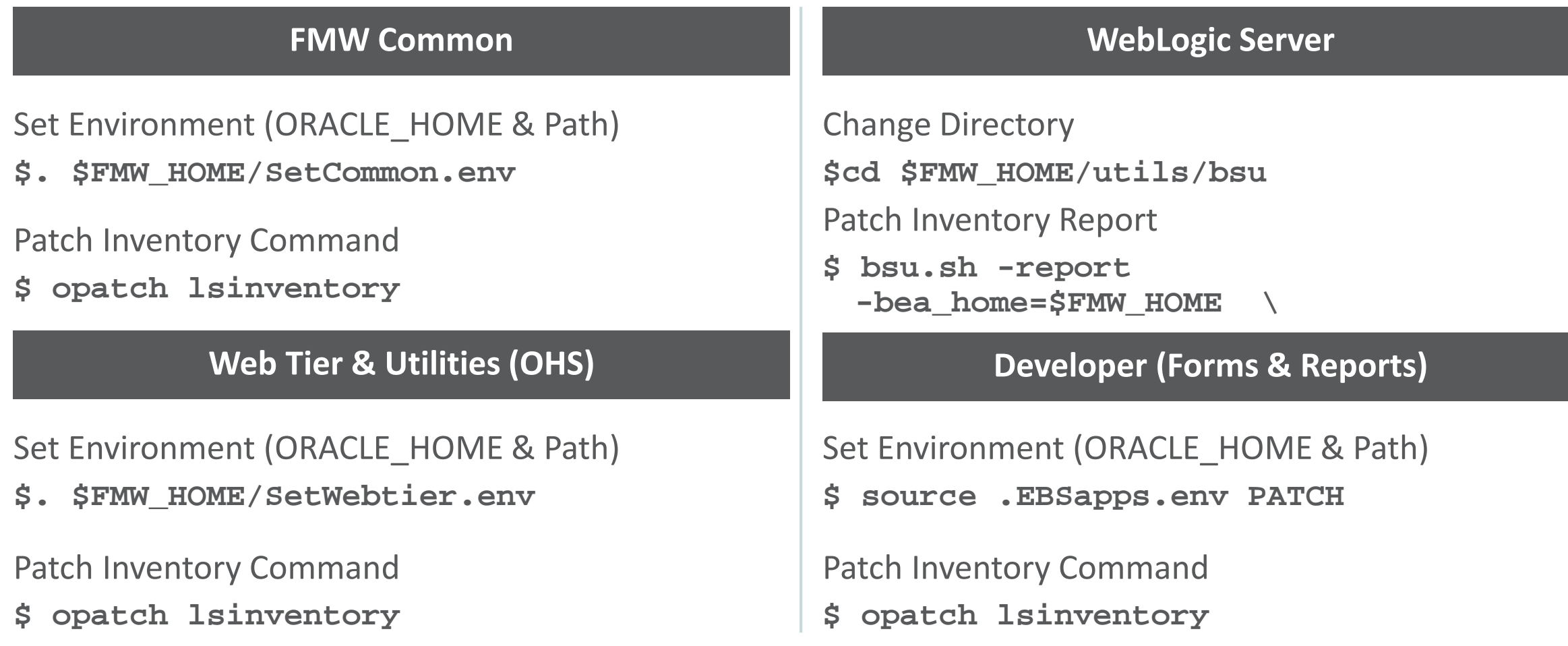

ORACLE<sup>®</sup>

#### Copyright © 2017, Oracle and/or its affiliates. All rights reserved. | Confidential – Oracle Internal/Restricted/Highly Restricted 45

## Applying Application Tier Technology Stack Updates **Oracle E-Business Suite 12.2**

### **What to Know**

- Application tier technology stack updates can be
	- Applied to the PATCH file system while EBS is online
	- Applied in conjunction with an EBS Online Patching cycle

or

- Applied as a separate Online Patching exercise
- A full re-clone must be performed after applying Application tier patches to synchronize the RUN and PATCH file systems

#### **What to Do**

- Prepare the PATCH filesystem.
- Apply technology stack patches to PATCH filesystem.
- Apply EBS patches (optional).
- Coordinate time for CUTOVER and complete the online patching cycle.
- Synchronize the technology stack patches between the RUN and PATCH filesystems.

**MOS Doc ID 1594274.1**

# Applying Application Tier Technology Stack Updates **Oracle FMW Common for Oracle E-Business Suite 12.2**

### **What to Know**

- Application tier technology stack updates can be
	- Applied to the PATCH filesystem while EBS is online
	- Applied in conjunction with an EBS Online Patching cycle **or**
	- Applied as a separate Online Patching exercise
- You should follow the instructions in the patch README
- A full re-clone must be performed after applying Application tier patches to synchronize the RUN and PATCH file systems

### **What to Do**

- Prepare the instance for patching and set the ORACLE\_HOME **\$ source .EBSapps.env PATCH \$ adop phase=prepare**
- Set environment and apply patches to the PATCH file system
	- **\$ . \$FMW\_HOME/SetCommon.env**
	- **\$ opatch apply**
- Apply EBS patches (optional) **\$ adop phase=apply inputfile=myinputfile**
- Complete the Online Patching cycle
	- **\$ adop phase=finalize**
	- **\$ adop phase=cutover**
	- **\$ source .EBSapps.env RUN**
	- **\$ adop phase=cleanup**
- Synchronize technology patches between the RUN and PATCH file systems
	- **\$ adop phase=fs\_clone**

**MOS Doc ID 1355068.1**

# Applying Application Tier Technology Stack Updates **Webtier & Utilities (OHS) for Oracle E-Business Suite 12.2**

#### **What to Know**

- Application tier technology stack updates can be
	- Applied to the PATCH filesystem while EBS is online
	- Applied in conjunction with an EBS Online Patching cycle
		- **or**
	- Applied as a separate Online Patching exercise
- You should follow the instructions in the patch README
- A full re-clone must be performed after applying Application tier patches to synchronize the RUN and PATCH file systems

#### **What to Do**

- Prepare the instance for patching **\$ source .EBSapps.env PATCH \$ adop phase=prepare**
- Set environment and apply patches to the PATCH file system
	- **\$ . \$FMW\_HOME/SetWebtier.env**
	- **\$ cd [patch\_directory]**
	- **\$ opatch apply**
- Apply EBS patches (optional) **\$ adop phase=apply inputfile=myinputfile**
- Complete the Online Patching cycle
	- **\$ adop phase=finalize**
	- **\$ adop phase=cutover**
	- **\$ source .EBSapps.env RUN**
	- **\$ adop phase=cleanup**
- Synchronize technology patches between the RUN and PATCH file systems
	- **\$ adop phase=fs\_clone**

**MOS Doc ID 1355068.1**

# Applying Application Tier Technology Stack Updates **WebLogic Server for Oracle E-Business Suite 12.2**

### **What to Know**

- Application tier technology stack updates can be
	- Applied to the PATCH filesystem while EBS is online
	- Applied in conjunction with an EBS Online Patching cycle **or**
	- Applied as a separate Online Patching exercise
- You should follow the instructions in the Patch README
- A full re-clone must be performed after applying Application tier patches to synchronize the RUN and PATCH file systems

#### **What to Do**

- Prepare the instance for patching **\$ source .EBSapps.env PATCH \$ adop phase=prepare**
- Apply WLS patches to the PATCH file system **\$ cd \$FMW\_HOME/utils/bsu \$ bsu.sh \ -prod\_dir=\$FMW\_HOME\wlserver\_10.3 \ -patchlist=<patchI[D1>](https://support.oracle.com/epmos/faces/DocumentDisplay?_afrLoop=66185194723696&id=1355068.1&_afrWindowMode=0&_adf.ctrl-state=sj7rwezha_4) -verbose -install**

• Apply EBS patches (optional) **\$ adop phase=apply inputfile=myinputfile**

- Complete the Online Patching cycle
	- **\$ adop phase=finalize**
	- **\$ adop phase=cutover**
	- **\$ source .EBSapps.env RUN**
	- **\$ adop phase=cleanup**
- Synchronize technology patches for the RUN and PATCH file systems **\$ adop phase=fs\_clone**

**MOS Doc ID 1355068.1**

# Applying Application Tier Technology Stack Updates

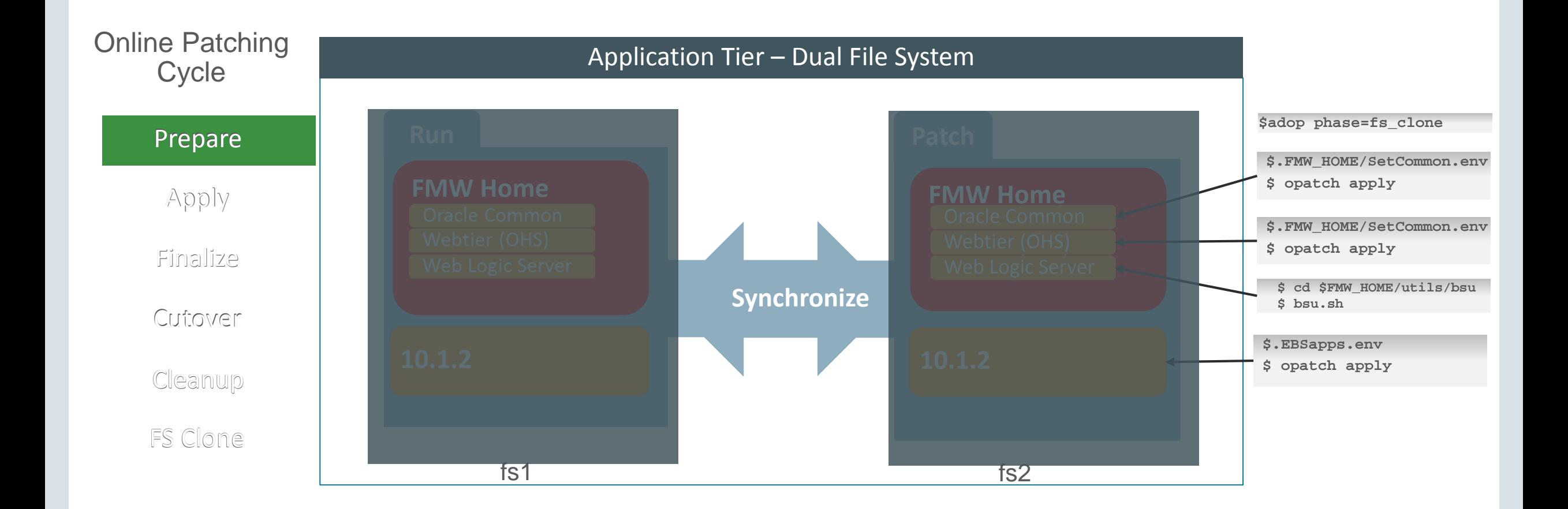

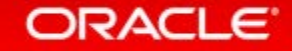

50

## Program Agenda

### Architecture

Administration and Maintenance **2**

### Configure **3**

Monitor and Troubleshoot **4**

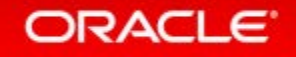

## Oracle E-Business Suite 12.2

#### **Where to Perform OHS & WLS Configuration Changes**

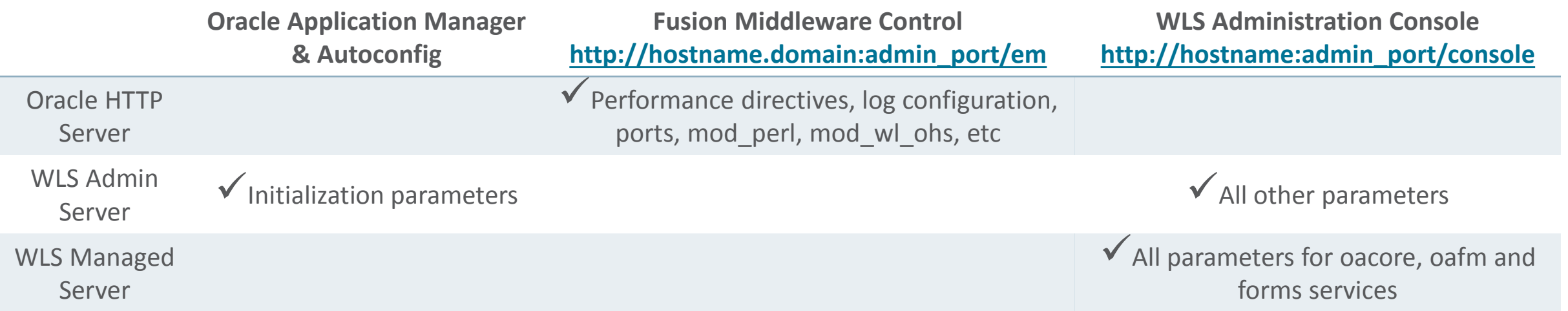

#### **MOS Doc ID 1905593.1**

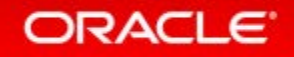

# Oracle E-Business Suite 12.2 Configuration **When to Perform OHS & WLS Configuration Changes**

- If a Patching Cycle is **not open**:
	- Perform Configuration Changes in Run-Edition File System
		- Otherwise changes done in Patch Edition will be lost after patching!
- If a Patching Cycle is **open**:
	- Wait for patching cycle to finish
		- Perform configuration changes in the Run Edition file system after Cutover, otherwise changes done will be lost!
		- If there are post-patch configuration changes needed, perform them in the Run-Edition File System after cutover

**MOS Doc ID 1905593.1**

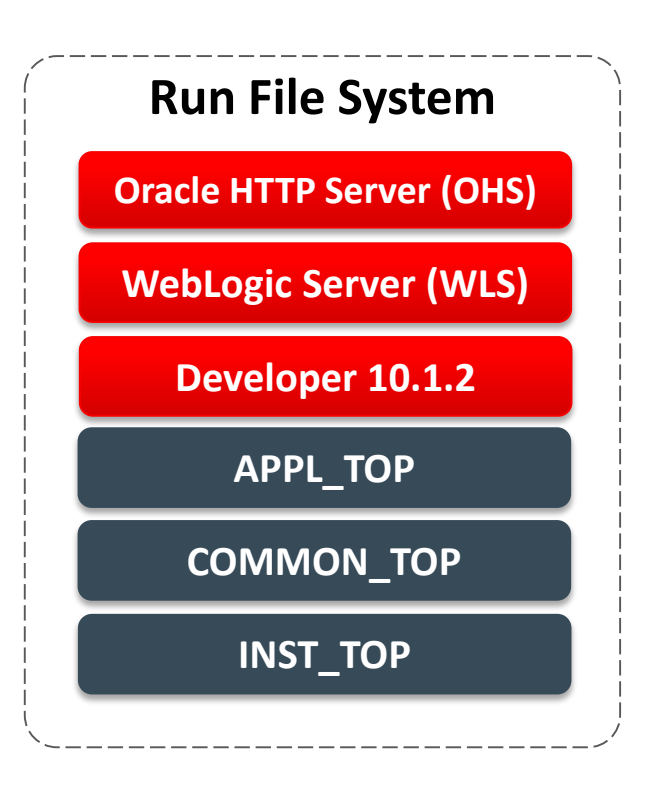

# Oracle HTTP Server Configuration

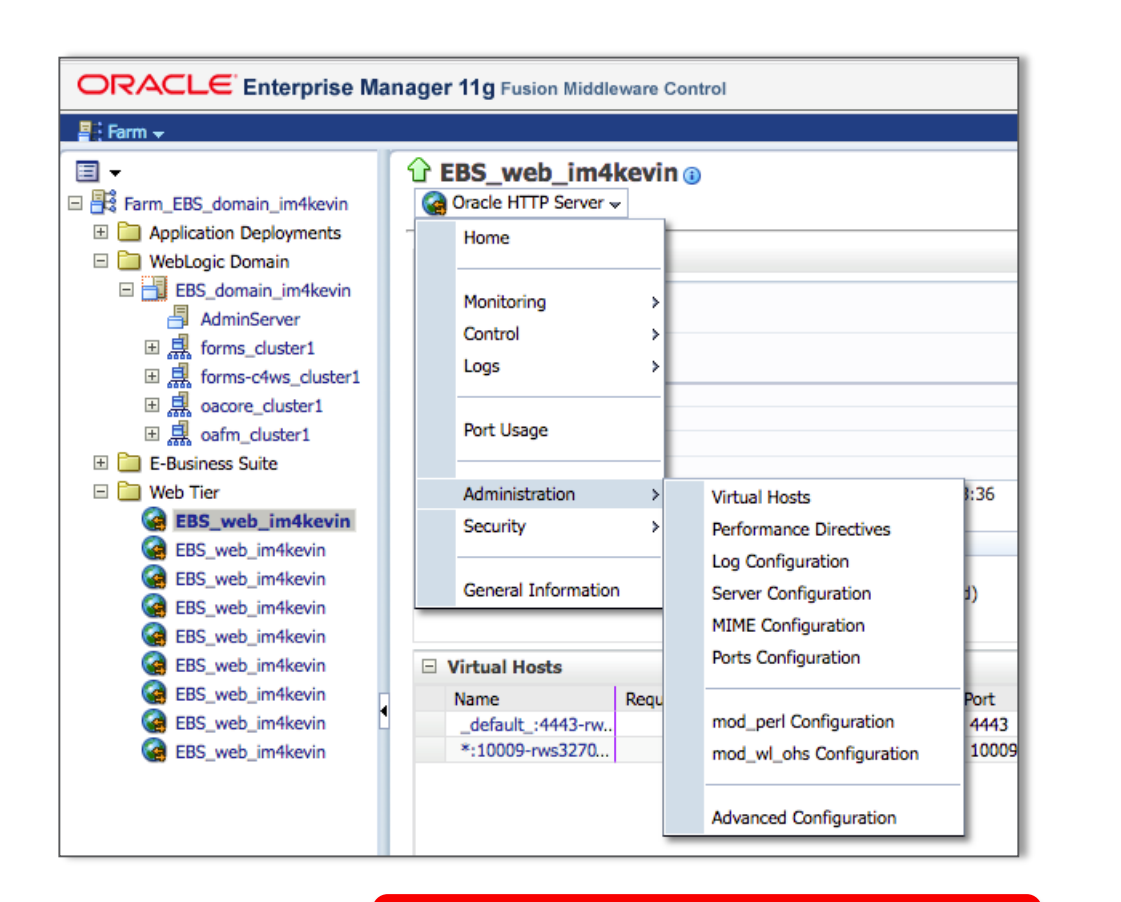

**MOS Doc ID 1905593.1**

- Update limited set of configuration files with AutoConfig
- Update all other seeded configurations using Fusion Middleware Control **[http://hostname.domain:admin\\_port/em](http://hostname.domain:port/em)**
- Edit the relevant file and parameters
- Synchronize the changes with **adSyncContext.pl**
- Update to the PATCH file system will happen with the next patching cycle (**adop phase=prepare**)

### WebLogic AdminServer Configuration **Updating the Classpath and JVM Arguments**

• Classpath and JVM arguments are read from context variables upon startup of the WLS Admin Server

- To update edit the following context variables:
	- **s\_adminserver\_classpath**
	- **s\_nm\_jvm\_startup\_properties**

**MOS Doc ID 1905593.1**

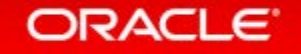

## WebLogic Server Configuration **Updating the Classpath and JVM Arguments**

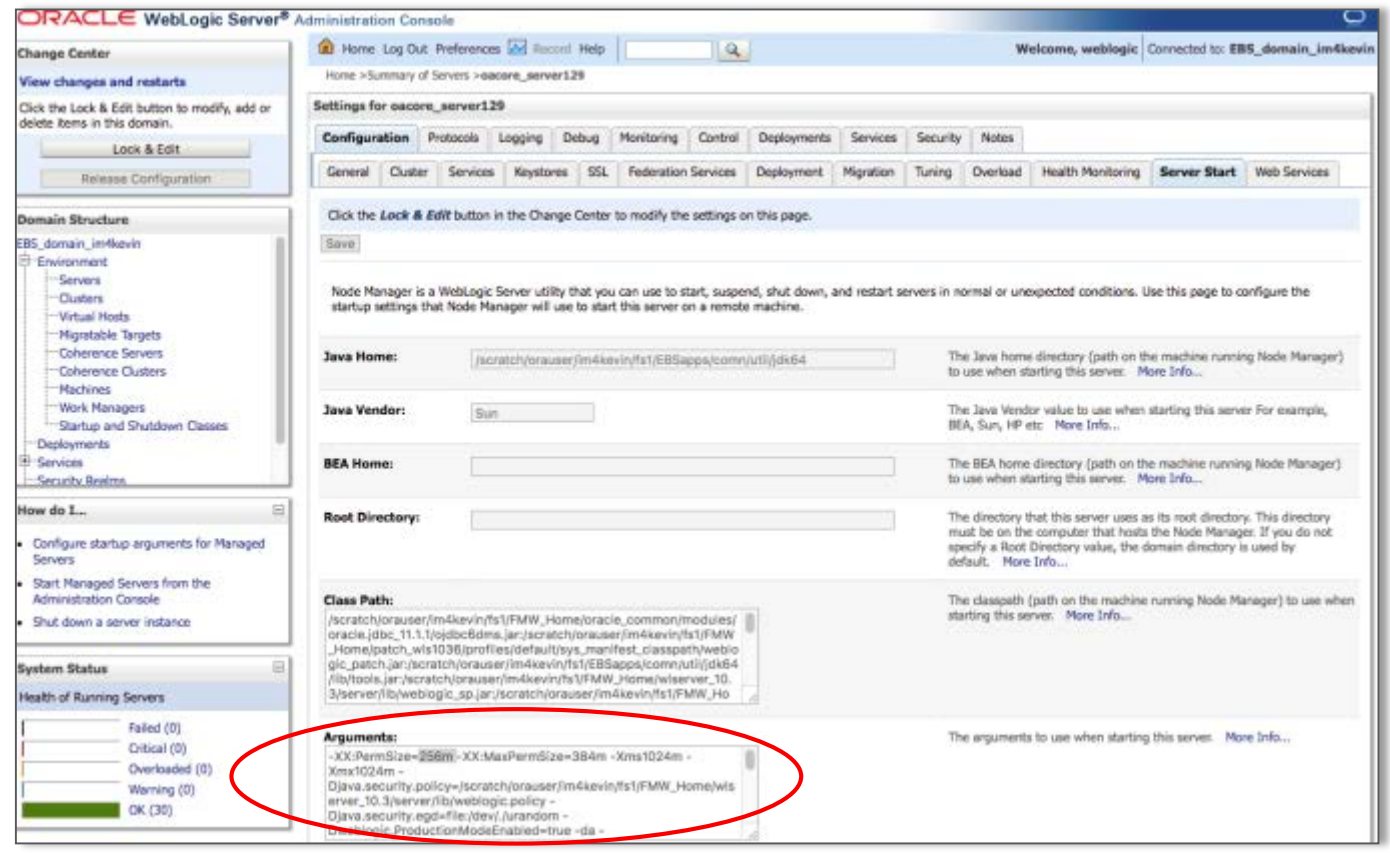

- Go to WebLogic server Administration Console
- Select Configuration  $\rightarrow$  Server **Start**
- Click Lock & Edit
- Edit parameters
- Click Release Configuration
- Next Online Patching cycle will update Patch file system

#### **MOS Doc ID 1905593.1**

## Program Agenda

### Architecture

Administration and Maintenance **2**

### Configure **3**

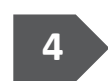

Monitor and Troubleshoot **4**

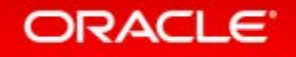

### Log File Locations **Oracle E-Business Suite 12.2**

### • Oracle HTTP Server

– **\$IAS\_ORACLE\_HOME/instances/<OHS\_INSTANCE>/diagnostics/logs/OHS/EBS\_web\_<SID>**

### • WebLogic Server

- **\$EBS\_DOMAIN\_HOME/servers/AdminServer/logs**
- **\$EBS\_DOMAIN\_HOME/servers/oacore\_server[n]/logs**
- **\$EBS\_DOMAIN\_HOME/servers/forms\_server[n]/logs**
- **\$EBS\_DOMAIN\_HOME/servers/oacore\_server[n]/logs**
- **\$EBS\_DOMAIN\_HOME/servers/oafm\_server[n]/logs**

Note: **EBS** DOMAIN HOME=\$FMW HOME/user projects/domains/[EBS DOMAIN]

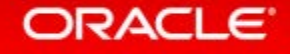

Oracle HTTP Server Access Log **Oracle E-Business Suite 12.2**

- Default log file name: **access\_log**
- All requests processed by OHS
- Location and content are controlled by **CustomLog** directive in **http.conf**
- Example from **access\_log:**

**172.17.122.44 - - [10/Aug/2015:17:53:52 -0400] "GET /page.jsp?p1=search HTTP/1.0" 200 1197**

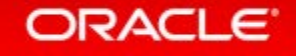

# Oracle HTTP Server Error Log

**Oracle E-Business Suite 12.2**

- Default log file name: **EBS\_web\_<SID>.log**
- Key log file for the Oracle HTTP Server (OHS)
- Apache **httpd**, including **ModSecurity**, will send diagnostic information and record any errors that it encounters in processing requests here
- **ModSecurity** will log whenever it denies a request
- Example of a blocked request:
- **[Tue May 12 00:11:45 2015] [error] [cli ent 172.17.121.2]**

**mod\_security: Access denied with code 400. Pattern match "\\.\\./" at THE\_REQUEST.** 

**[hostname "apps.example.com"] [uri "/P?path=../"] [unique\_id VVF9gawReR8AAAVDA2M]**

## Check Service Status

**Oracle E-Business Suite 12.2**

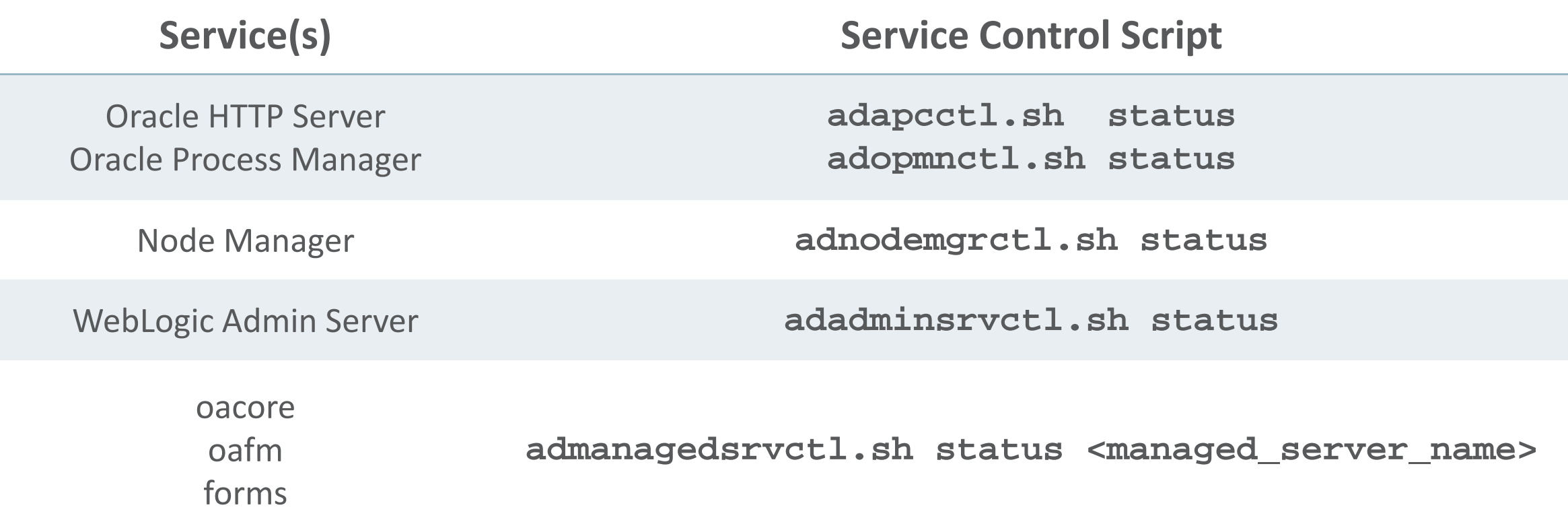

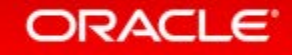

# Check Service Status

### **Execute Configuration Check Utility**

### **What to Know**

- Review the status of services on a node
- HTML file is generated by the Check Config Utility

#### **What to Do**

- For example: **AD\_TOP/bin/adchkcfg.sh**
- Review the HTML output generated in the following:

**cfgcheck.html**

#### **MOS Doc ID 387859.1**

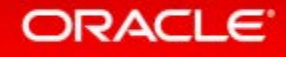

# Check Service Status

#### **Execute Configuration Check Utility**

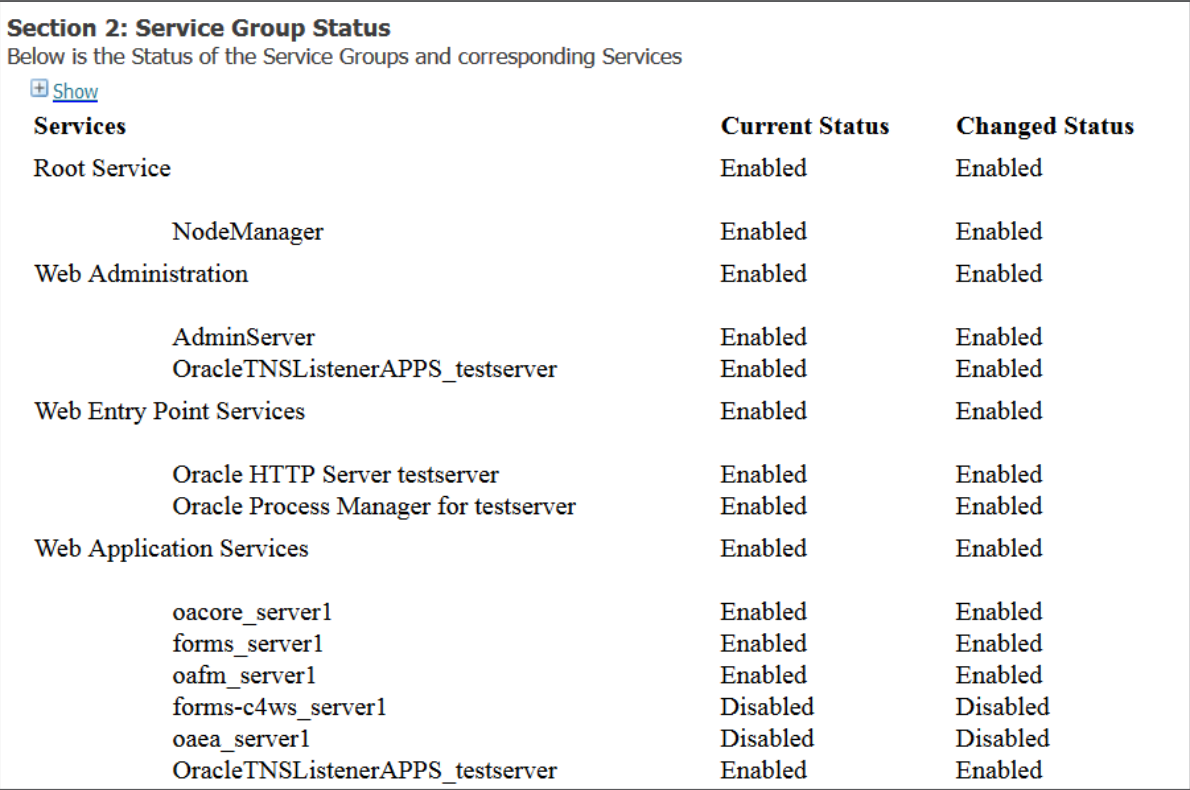

#### **MOS Doc ID 387859.1**

### Monitor WLS Admin Server and Port **Command Line**

**\$ps –ef | grep java**

**oracle 24386 24289 0 Feb28 ? 00:03:06 /u01/R122\_EBS/fs2/EBSapps/comn/util/jdk64/jre/bin/java - Dweblogic.Name=AdminServer -Djava.security.policy=**

```
$ss –l –p –n | grep 24386
```

```
0 0 ::ffff:10.210.44.110:7001 :::* 
users:(("java",24386,792))
```
Note: WLS Admin Server Port is also located in the context variable **s\_wls\_adminport**

### Data Source Connection Pool Diagnostics

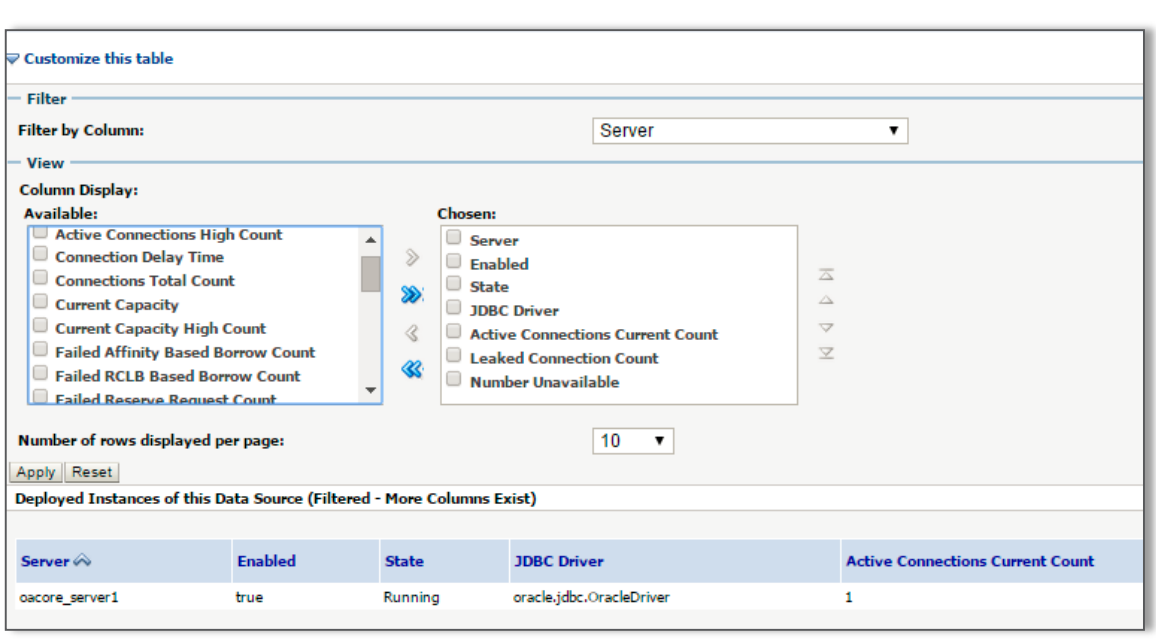

- Use WebLogic Console to monitor JDBC connections
	- Navigation: Services (Tree Link)  $\rightarrow$ Data Sources (Tree Link)  $\rightarrow$ EBSDataSource (Page Link)  $\rightarrow$ Monitoring (Tab)
- Turn on Diagnostics
	- $-$  Level  $1$  minimally invasive
	- Level 2 increased memory requirements and may affect performance

**MOS Doc ID 1940996.1 MOS Doc ID 1940996.1**

### Oracle Fusion Middleware Diagnostic Framework

 $$$  . appl/<sid machine>.env \$ cd SFMW HOME/webtier/common/bin/  $$./wlst.sh$ wls:/offline> connect('webloqic','<password>','<hostname.domain>:<admin server port>') Connecting to t3://server1.company.com:7001 with userid weblogic ... Successfully connected to Admin Server 'AdminServer' that belongs to domain 'EBS domain PROD' wls:/EBS domain PROD/serverConfig> listProblems(server='oacore server1') Location changed to domainRuntime tree. This is a read-only tree with DomainMBean as the root. For more help, use help (domainRuntime)

Problem Id Problem Key 1 SUN-402030 [MANUAL] 2 BEA-101020 [HTTP] [java.lang.IllegalArgumentException] 3 MDS-50500 [MANUAL]

wls:/EBS domain PROD/serverConfig> listIncidents(server='oacore server1')

Incident Id Problem Key Incident Time 4 MDS-50500 [MANUAL] Mon Oct 24 13:49:10 BST 2011 3 BEA-101020 [HTTP] [java.lang.IllegalArgumentException] Fri Oct 21 16:42:38 BST 2011 2 BEA-101020 [HTTP] [java.lang.IllegalArgumentException] Fri Oct 21 16:41:09 BST 2011 1 SUN-402030 [MANUAL] Fri Oct 21 16:34:43 BST 2011

wls:/EBS domain PROD/serverConfiq> showIncident(id='1',server='oacore server1') Incident Id: 1 Problem Id: 1 Problem Key: SUN-402030 [MANUAL] Incident Time: Fri Oct 21 16:34:43 BST 2011 Error Message Id: SUN-402030 Execution Context: Flood Controlled: false Dump Files : jvm threads1 i1.dmp dms metrics2 i1.dmp odl quicktrace3 i1.dmp odl\_logs4\_il.dmp diagnostic\_image\_oacore\_server1\_2011\_10\_21\_16\_34\_44.zip readme.txt

- Provides features designed to aid in detecting, diagnosing and resolving problems
- Enabled by default with EBS 12.2
- Automatically captures set of diagnostics and creates an incident
- Incidents can be packaged with ADR Command Interpreter (ADCRI)

#### **MOS Doc ID 1428056.1**

# Oracle Support: WLS (WebLogic Server) Utility

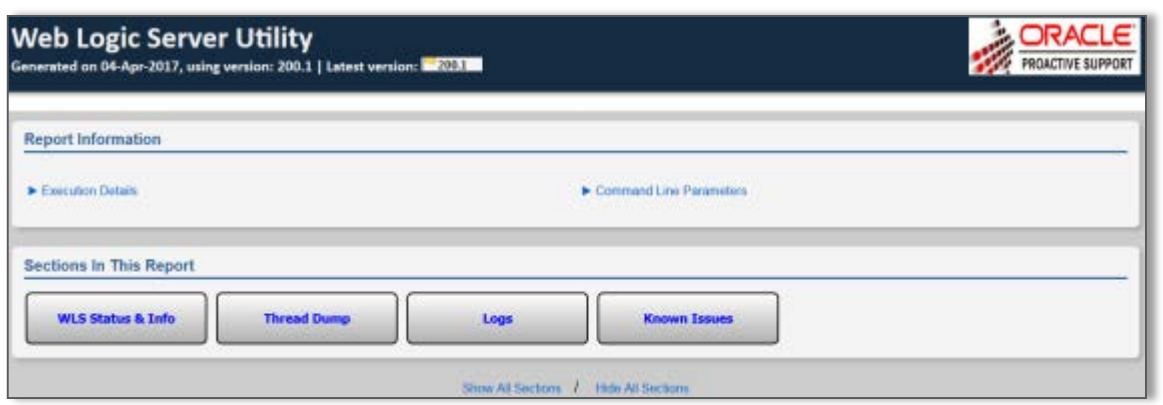

- Developed and maintained by Oracle Support
- Utility designed to aid in monitoring and troubleshooting EBS 12.2 WLS

#### **MOS Doc ID 2230225.1**

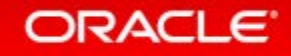

# Oracle Support: Summary of EBS Login

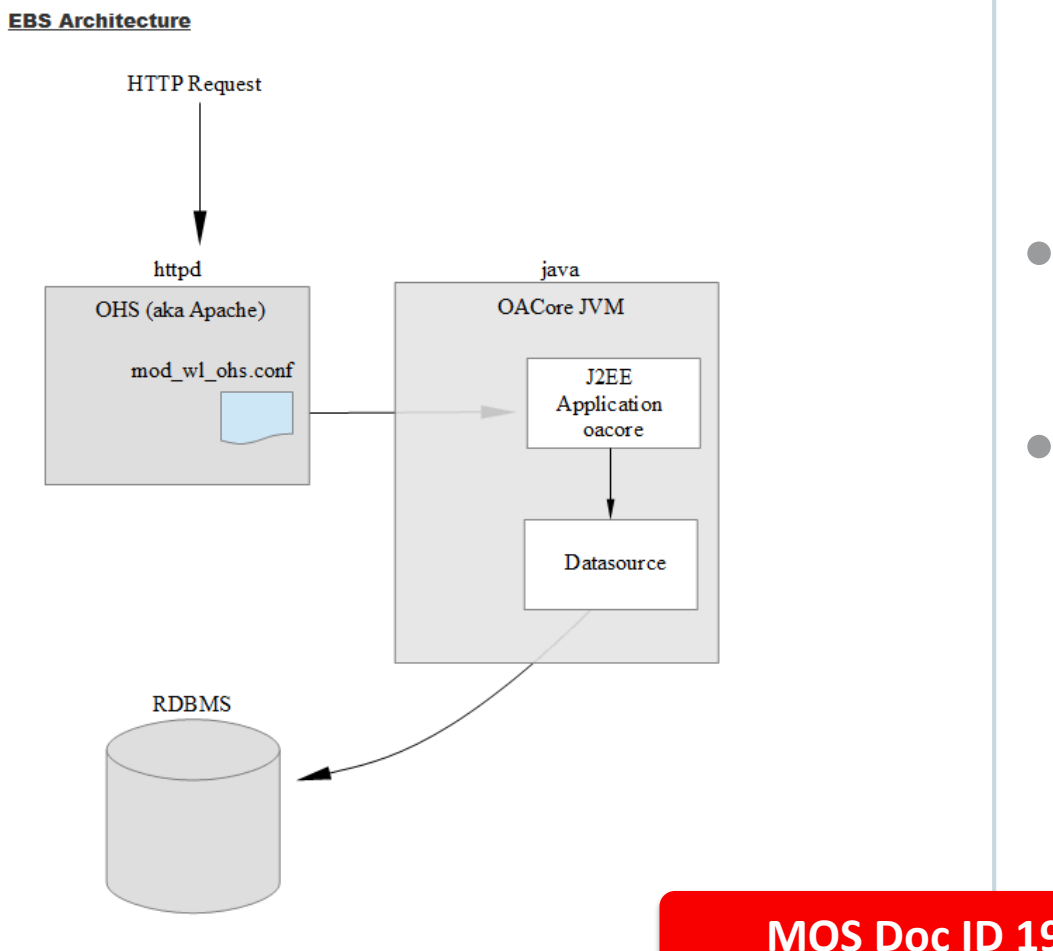

- Developed and maintained by Oracle Support
- Documentation to aid troubleshooting connections issues for EBS 12.2

**MOS Doc ID 1984710.1**

# E-Business Suite Technology Stack Blog

### blogs.oracle.com/stevenChan

- Direct from EBS Development
- Latest news

- Certification announcements
- Primers, FAQs, tips
- Desupport reminders
- Latest upgrade recommendations
- Statements of Direction
- Subscribe via email or RSS

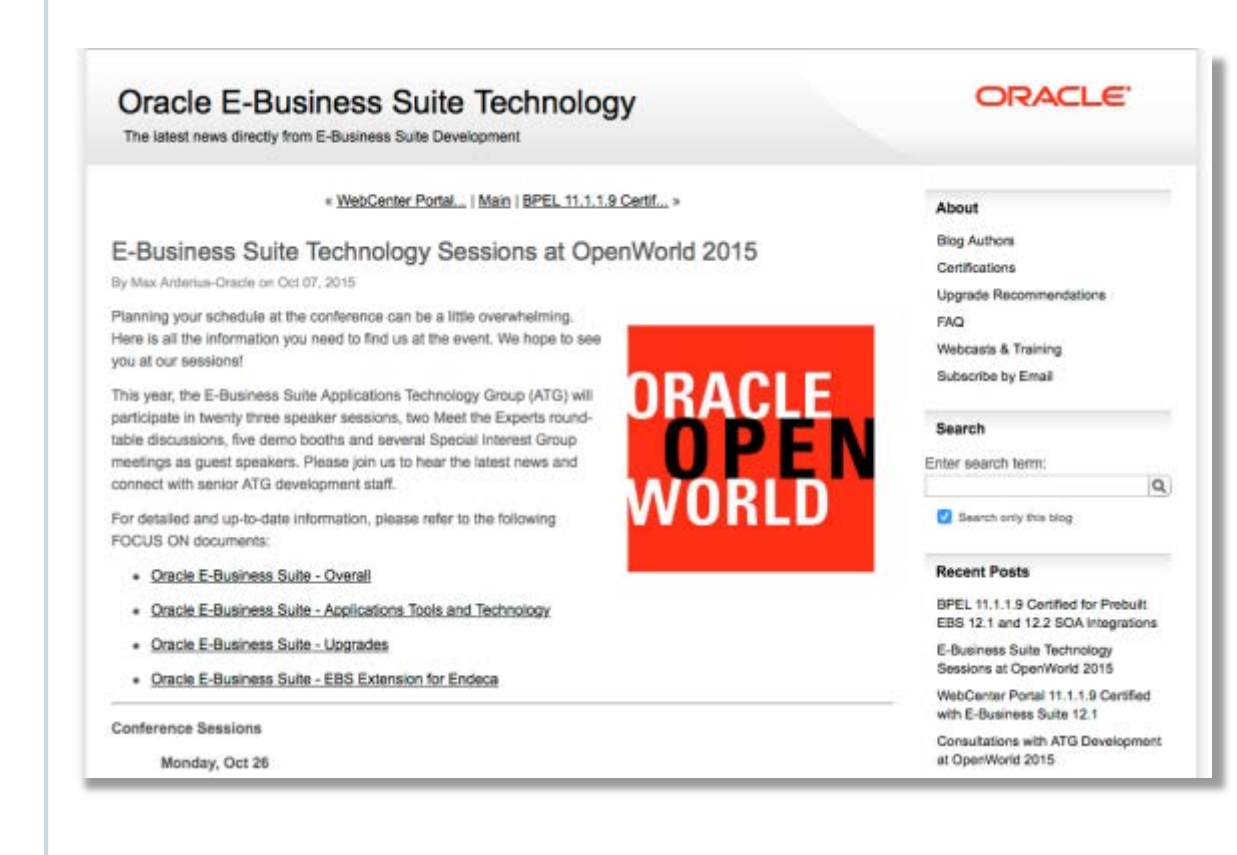

# **https://blogs.oracle.com/EBSandOracleCloud/** Blog: Oracle E-Business Suite and Oracle Cloud

- Live since 1<sup>st</sup> June 2016
- 40+ Articles since 1<sup>st</sup> June 2016
- Dedicated to EBS and Oracle Cloud **Topics**
- Sponsored by EBS Development **Executives**

#### **[Subscribe by Email](https://feedburner.google.com/fb/a/mailverify?uri=OracleE-businessSuiteAndOracleCloud&loc=en_US)**

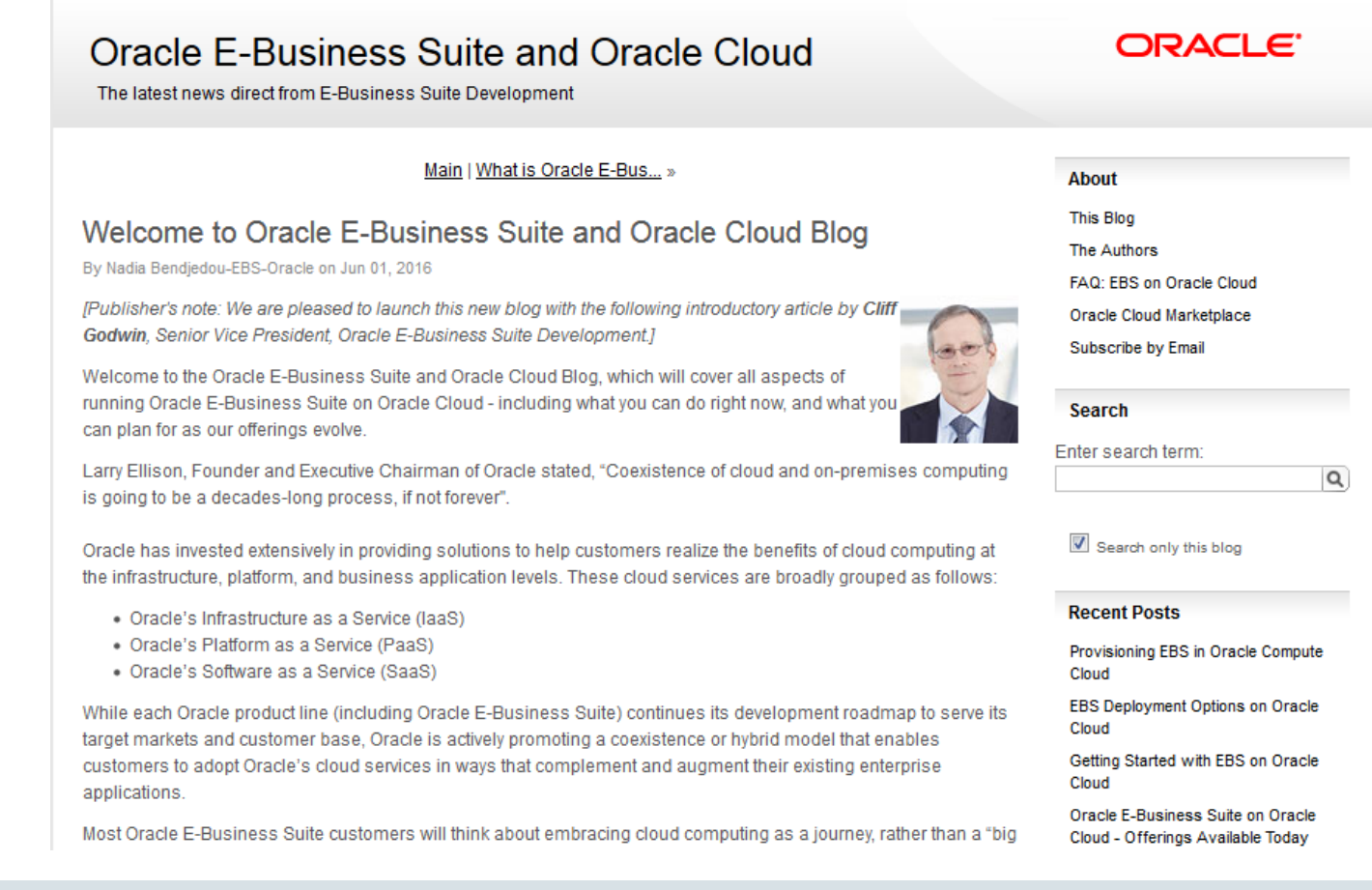

## E-Business Suite: System Management

**facebook.com/groups/EBS.SysAdmin**

# **Join us on Facebook**

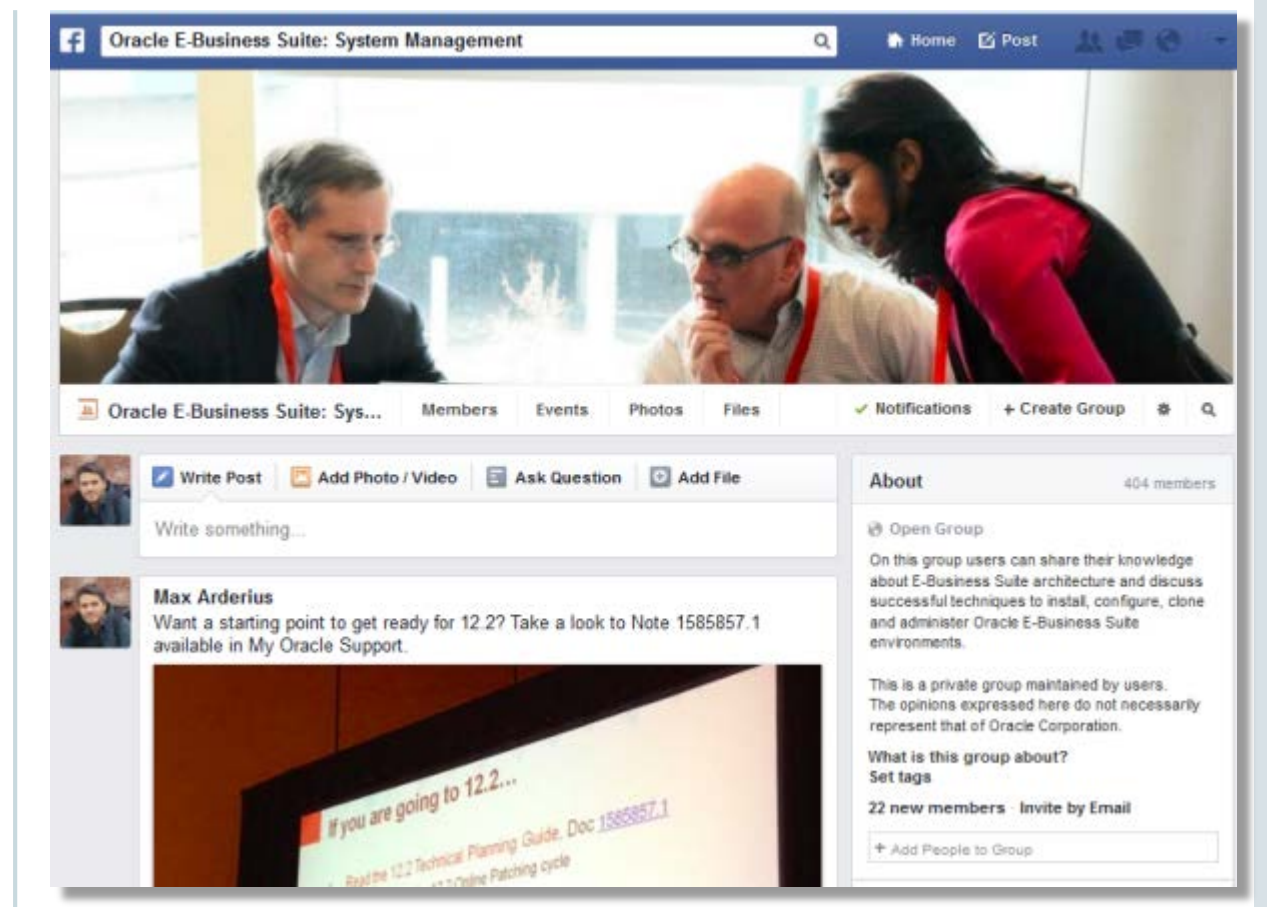

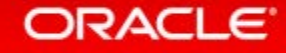

### Oracle E-Business Suite Learning Subscription **Stay Up-to-Date on Everything Oracle E-Business Suite**

- **Free access** to hundreds of videos
	- What's New, Virtual Conference, User Experience, Advice from Development
- Subscription access to over 500 technical and functional training sessions
- Continuous updates and additions

[education.oracle.com/subscriptions/ebs](http://education.oracle.com/subscriptions/ebs)

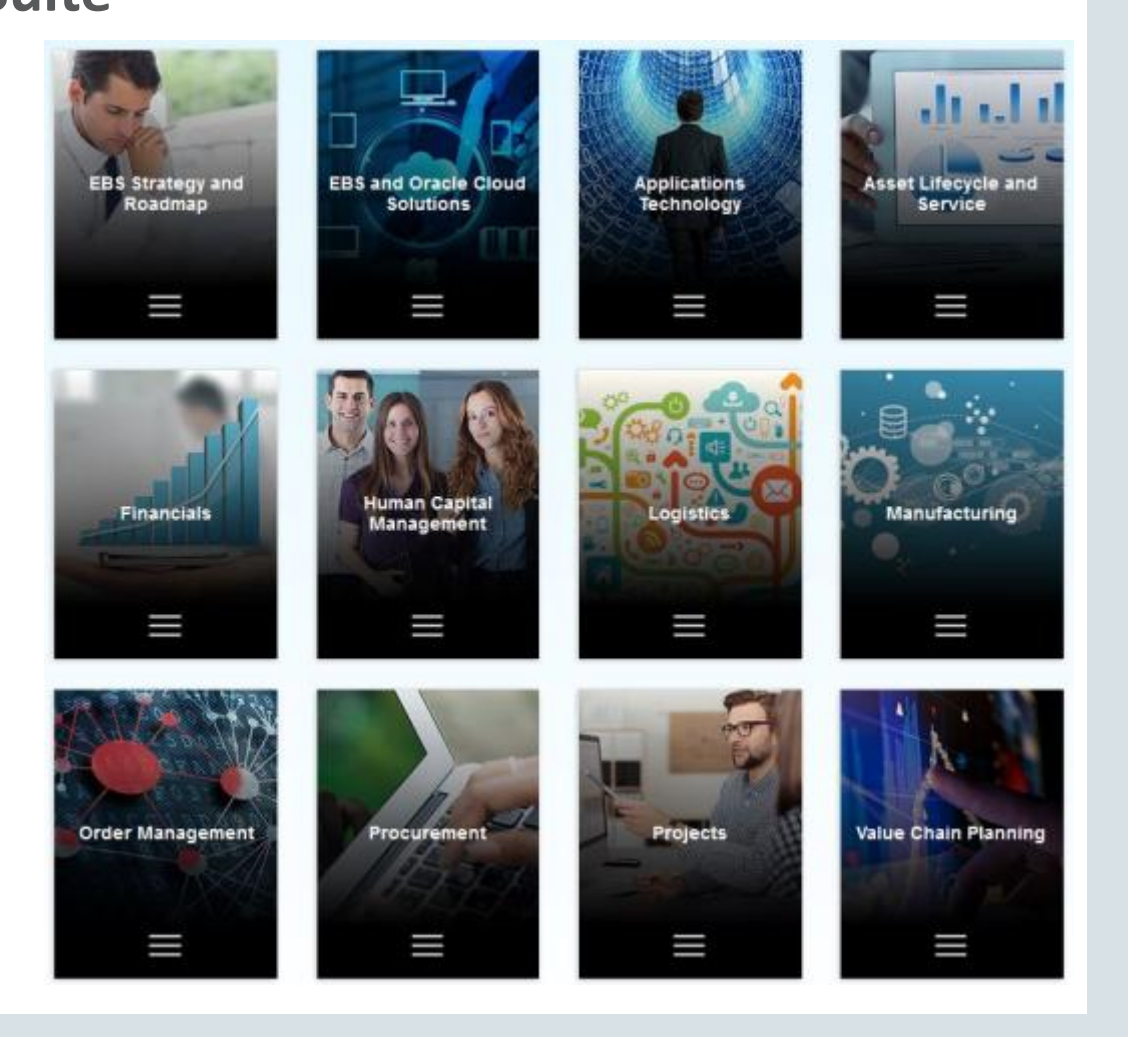
## Questions

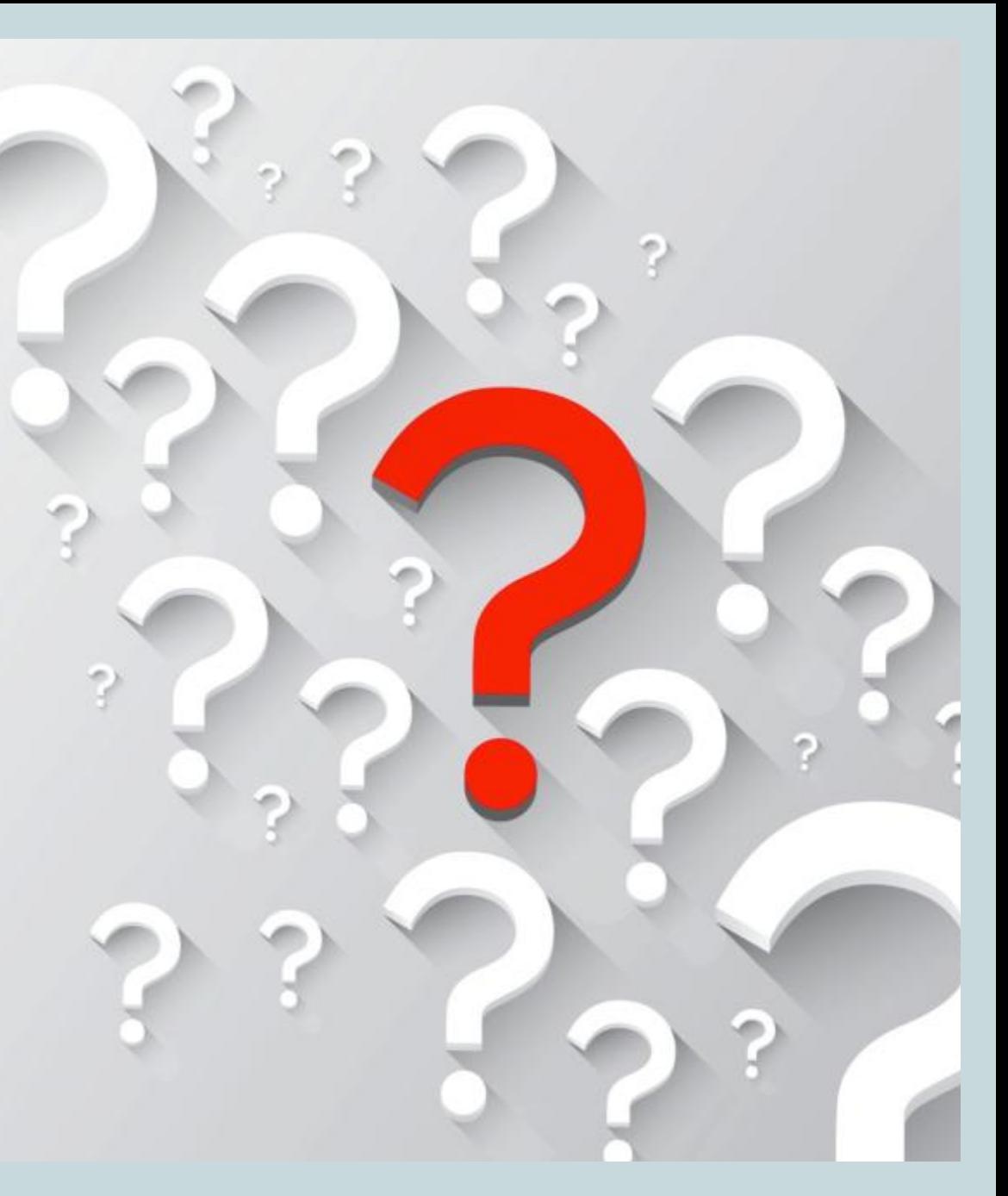

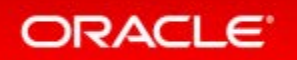